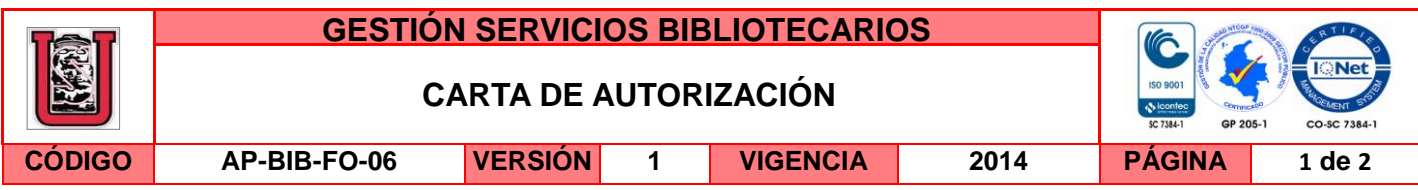

Neiva, 24 de abril de 2015

Señores

CENTRO DE INFORMACIÓN Y DOCUMENTACIÓN

UNIVERSIDAD SURCOLOMBIANA

Ciudad

El (Los) suscrito(s):

Jessica Alejandra Gordillo Valderrama, con C.C. No. 1.075.260.428, Hernán Ricardo Cuéllar Méndez, con C.C. No. 1.081.404.179, autor(es) de la tesis y/o trabajo de grado titulado Diseño e implementación de un marcador electrónico para encuentros de baloncesto presentado y aprobado en el año 2015 como requisito para optar al título de Ingeniero electrónico; autorizo (amos) al CENTRO DE INFORMACIÓN Y DOCUMENTACIÓN de la Universidad Surcolombiana para que con fines académicos, muestre al país y el exterior la producción intelectual de la Universidad Surcolombiana, a través de la visibilidad de su contenido de la siguiente manera:

 Los usuarios puedan consultar el contenido de este trabajo de grado en los sitios web que administra la Universidad, en bases de datos, repositorio digital, catálogos y en otros sitios web, redes y sistemas de información nacionales e internacionales "open access" y en las redes de información con las cuales tenga convenio la Institución.

• Permita la consulta, la reproducción y préstamo a los usuarios interesados en el contenido de este trabajo, para todos los usos que tengan finalidad académica, ya sea en formato Cd-Rom o digital desde internet, intranet, etc., y en general para cualquier formato conocido o por conocer, dentro de los términos establecidos en la Ley 23 de 1982, Ley 44 de 1993, Decisión Andina 351 de 1993, Decreto 460 de 1995 y demás normas generales sobre la materia.

• Continúo conservando los correspondientes derechos sin modificación o restricción alguna; puesto que de acuerdo con la legislación colombiana aplicable, el presente es un acuerdo jurídico que en ningún caso conlleva la enajenación del derecho de autor y sus conexos.

De conformidad con lo establecido en el artículo 30 de la Ley 23 de 1982 y el artículo 11 de la Decisión Andina 351 de 1993, "Los derechos morales sobre el trabajo son propiedad de los autores" , los cuales son irrenunciables, imprescriptibles, inembargables e inalienables.

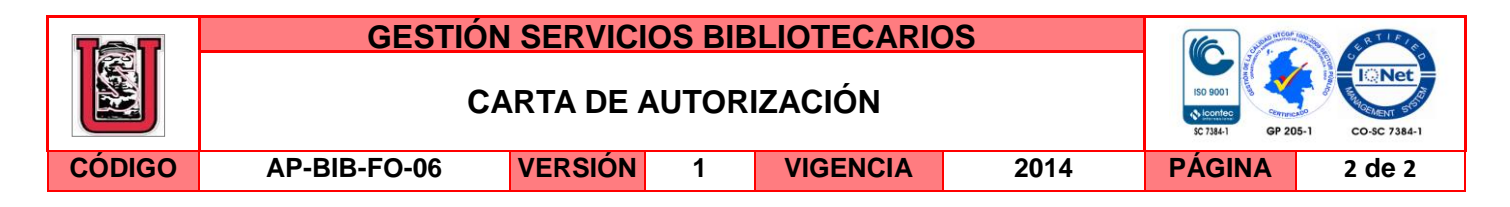

## EL AUTOR/ESTUDIANTE: EL AUTOR/ESTUDIANTE:

Firma:  $Jessica$   $\frac{1}{1}$  gordello  $\sqrt{ }$ . Firma:

Heavin Remaso Cuevas Menses

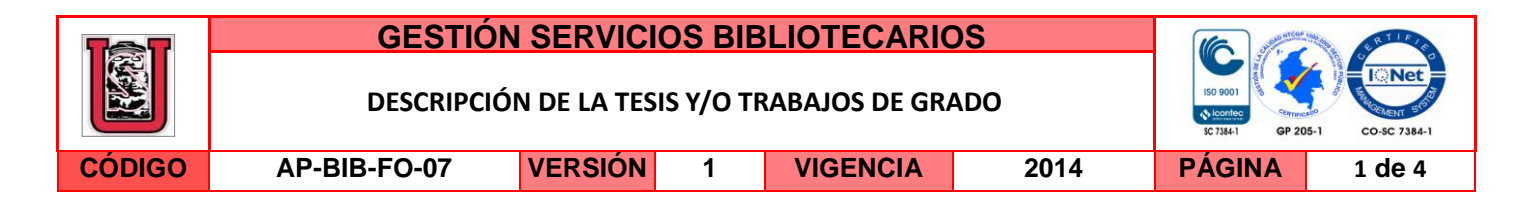

**TÍTULO COMPLETO DEL TRABAJO:** Diseño e implementación de un marcador electrónico para encuentros de baloncesto

#### **AUTOR O AUTORES:**

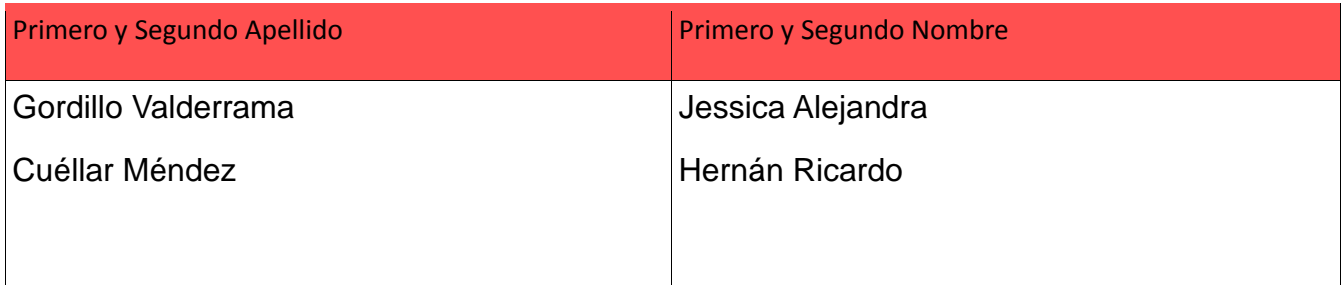

#### **DIRECTOR Y CODIRECTOR TESIS:**

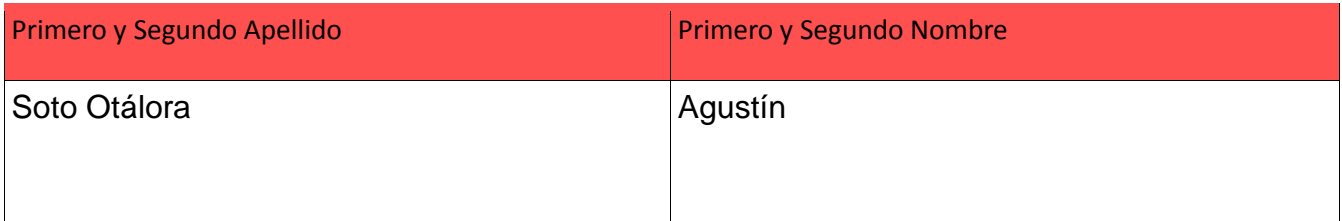

#### **ASESOR (ES):**

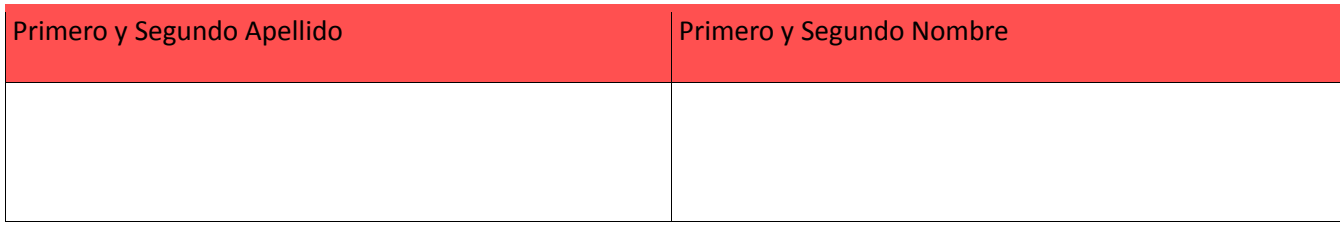

#### **PARA OPTAR AL TÍTULO DE:** Ingeniero electrónico

**FACULTAD**: Ingeniería

**PROGRAMA O POSGRADO:** Ingeniería electrónica

#### **CIUDAD:** Neiva **AÑO DE PRESENTACIÓN:** 2015 **NÚMERO DE PÁGINAS:** 66

**TIPO DE ILUSTRACIONES** (Marcar con una **X**)**:**

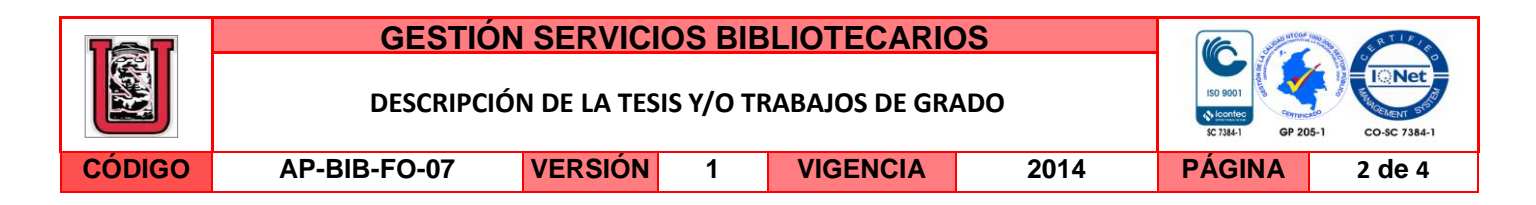

Diagramas  $X$  Fotografías  $X$  Grabaciones en discos \_\_\_ Ilustraciones en general  $X$  Grabados \_\_\_ Láminas Litografías Mapas Música impresa Planos Retratos Sin ilustraciones Tablas o Cuadros X

**SOFTWARE** requerido y/o especializado para la lectura del documento: Adobe Reader

#### **MATERIAL ANEXO:**

**PREMIO O DISTINCIÓN** *(En caso de ser LAUREADAS o Meritoria)*:

#### **PALABRAS CLAVES EN ESPAÑOL E INGLÉS:**

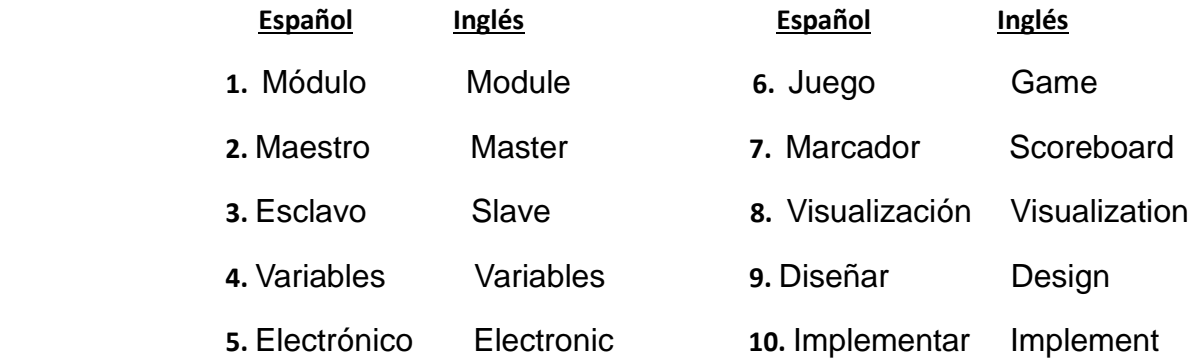

#### **RESUMEN DEL CONTENIDO:** (Máximo 250 palabras)

El proyecto consiste en diseñar e implementar un marcador electrónico para los partidos de baloncesto que se lleven a cabo en el coliseo de la Universidad Surcolombiana. Dicho proyecto ofrece un medio de visualización práctico y eficaz de las variables del juego, permitiendo a los jueces llevar el control del encuentro y a los espectadores estar al tanto de las novedades del partido.

El proyecto fue dividido en dos grandes módulos, de los cuales cada uno fue diseñado de la manera más sencilla posible, pensando en la reducción de los costos de todo el sistema, pero a su vez manteniendo la vanguardia del proyecto. Los módulos son los siguientes:

El modulo maestro conformado por los bloques funcionales: Bloque RTC, Bloque Lógico, Bloque de Comunicación y Dispositivos de entrada y salida. Cada bloque es independiente

La versión vigente y controlada de este documento, solo podrá ser consultada a través del sitio web Institucional www.usco.edu.co, link Sistema Gestión de Calidad. La copia o impresión diferente a la publicada, será considerada como documento no controlado y su uso indebido no es de responsabilidad de la Universidad Surcolombiana.

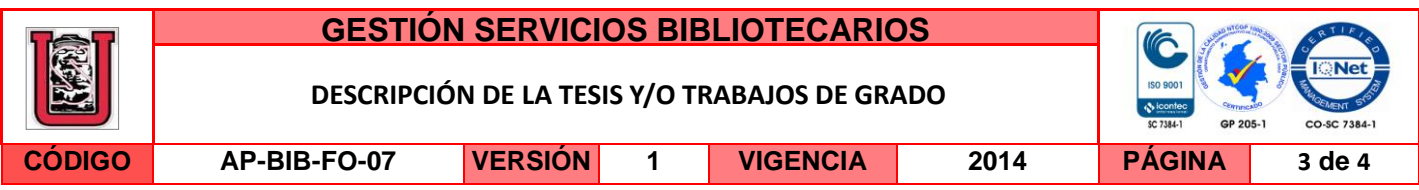

respecto a los demás, sin embargo el Bloque lógico es el encargado de coordinar al resto, por medio del software maestro, creando una interfaz de fácil manejo entre el sistema y el usuario.

Por último el modulo esclavo, integrado por los bloques funcionales: Bloque de Bocina, Bloque Lógico, Bloque de Comunicación, Bloque de Multiplexación, Bloque de Memoria y Bloque de Dispositivos de salida, son coordinados por el Bloque Lógico junto con el software esclavo permiten la visualización adecuada de los Datos en el tablero electrónico.

## **ABSTRACT:** (Máximo 250 palabras)

The project consists in designing and implements an electronic scoreboard for basketball games that take place in the coliseum of Surcolombiana University. This project provides a practical and effective means of variables game visualization, allowing the judges to take control of the game and spectators stay abreast of developments in the game.

The project was divided into two modules, each of which was designed in the simplest way possible, considering the reduction of the costs of the entire system, but at the same time maintaining the forefront of the project. The modules are:

The master module composed of functional blocks: RTC, Logical Block Communication and input and output devices. Each block is independent from the others; however the logical block is responsible for coordinating the rest, through the master software, creating a user-friendly interface between the system and the user.

Finally the slave module , composed of functional blocks: Block Horn , Block Logical Block Communication , Block Multiplexing, Block and Memory Block output devices , are coordinated by the Logical Block along with the slave software allow adequate visualization of the data on the electronic board .

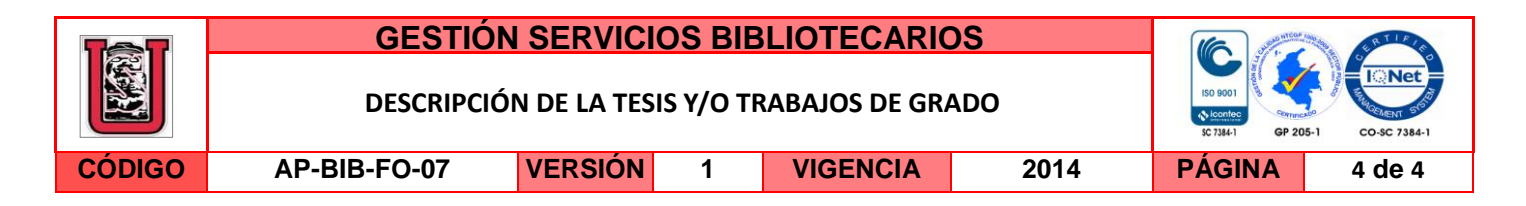

#### **APROBACION DE LA TESIS**

Nombre Jurado: José de Jesús Salgado Patrón

Firma:

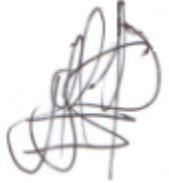

Nombre Jurado: Johan Julián Molina Mosquera

Firma:

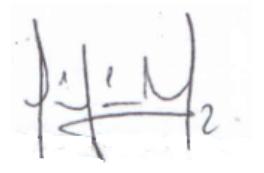

La versión vigente y controlada de este documento, solo podrá ser consultada a través del sitio web Institucional www.usco.edu.co, link Sistema Gestión de Calidad. La copia o impresión diferente a la publicada, será considerada como documento no controlado y su uso indebido no es de responsabilidad de la Universidad Surcolombiana.

# DISEÑO E IMPLEMENTACIÓN DE UN MARCADOR ELECTRÓNICO PARA ENCUENTROS DE BALONCESTO

# HERNÁN RICARDO CUÉLLAR MÉNDEZ

JESSICA ALEJANDRA GORDILLO VALDERRAMA

UNIVERSIDAD SURCOLOMBIANA

FACULTAD DE INGENIERÍA

PROGRAMA DE INGENIERÍA ELECTRÓNICA

NEIVA HUILA

2015

# DISEÑO E IMPLEMENTACIÓN DE UN MARCADOR ELECTRÓNICO PARA ENCUENTROS DE BALONCESTO

# HERNÁN RICARDO CUÉLLAR MÉNDEZ

# JESSICA ALEJANDRA GORDILLO VALDERRAMA

Trabajo de grado presentado como requisito Para optar al título de INGENIERO ELECTRÓNICO

Director:

AGUSTÍN SOTO OTÁLORA Ingeniero Electrónico

# UNIVERSIDAD SURCOLOMBIANA

# FACULTAD DE INGENIERÍA

# PROGRAMA DE INGENIERÍA ELECTRÓNICA

# NEIVA HUILA

2015

Notas de aceptación:

Firma del presidente del jurado

Firma del jurado

Firma del jurado

Neiva, 16 de Marzo de 2015

A mis padres Jaime y Nelcy, a mis hermanos Oscar y Karen, a mis sobrinos quienes me brindaron cariño e incondicional apoyo durante toda mi vida. A todos mis amigos quienes me apoyaron con la realización de este proyecto.

# **Jessica Alejandra Gordillo Valderrama**

 A Dios, a mi Familia y a todas las personas que de alguna forma me brindaron su apoyo y colaboración para la realización de este proyecto.

## **Hernán Ricardo Cuellar Méndez**

# **AGRADECIMIENTOS**

Los Autores expresan sus agradecimientos a:

**Ing. Mg. AGUSTÍN SOTO OTÁLORA:** Profesor en el programa de Ingeniería Electrónica de la Universidad Surcolombiana y director del proyecto, Por sus valiosas orientaciones y apoyo en el desarrollo del proyecto.

**Lic. CARLOS ARTURO VALLEJO COLORADO:** Administrador de escenarios deportivos y culturales de la Universidad Surcolombiana. Por su iniciativa y apoyo en este proyecto.

**LUIS EDUARDO CABEZAS MONTES:** Profesional de Gestión Institucional Área de Bienestar Universitario. Por su colaboración y aportes al proyecto.

**UNIVERSIDAD SURCOLOMBIANA:** Por ser nuestro centro de formación profesional y a todos los docentes que de alguna forma estuvieron apoyándonos y enseñándonos durante el transcurso de nuestra carrera.

Y a todas aquellas personas que de alguna forma colaboraron desinteresadamente con este Proyecto.

# **CONTENIDO**

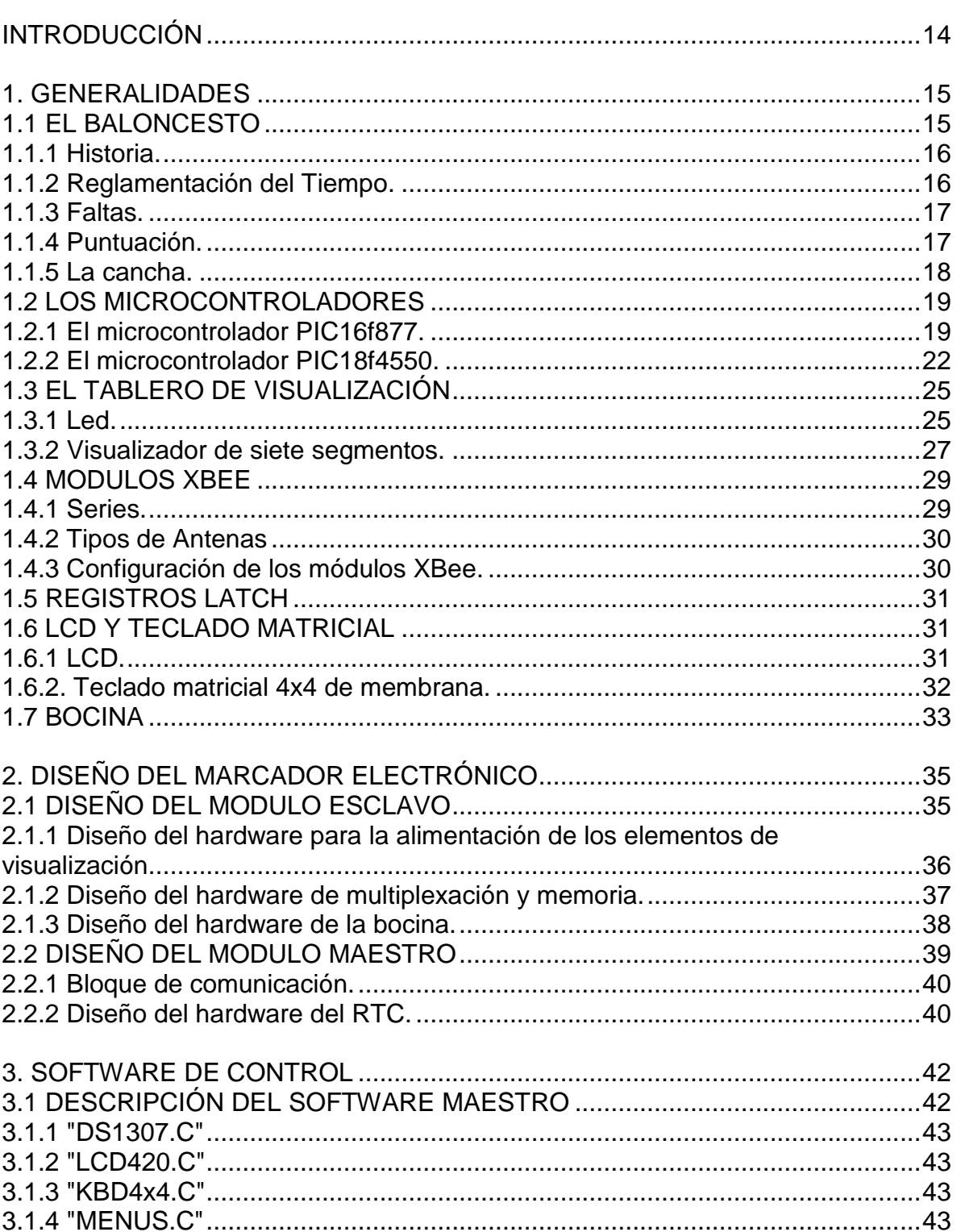

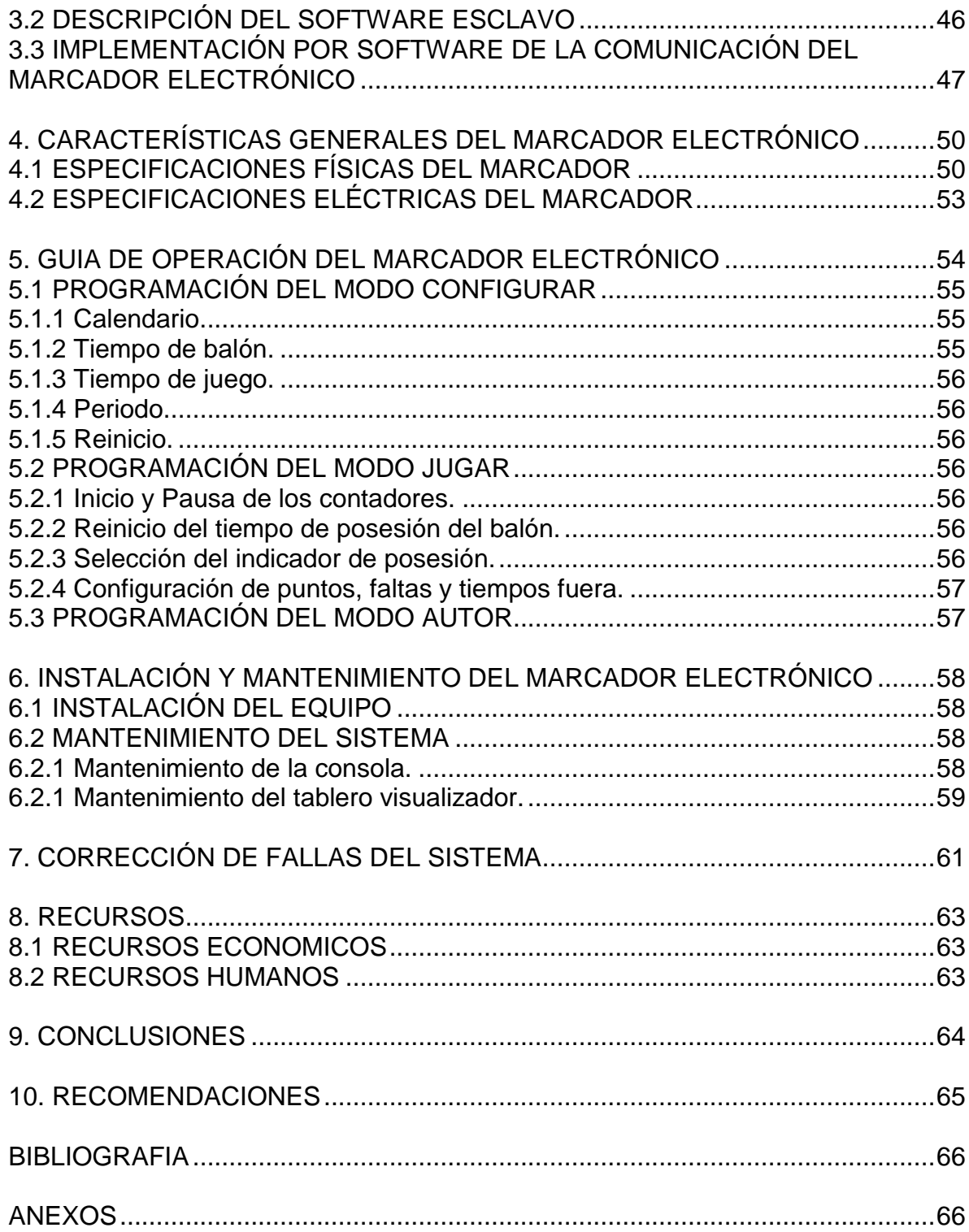

# **LISTA DE CUADROS**

Cuadro 1. Relación de costos 71

en a la componentación de la constructiva de la componentación de la componentación de la componentación de la

# **LISTA DE FIGURAS**

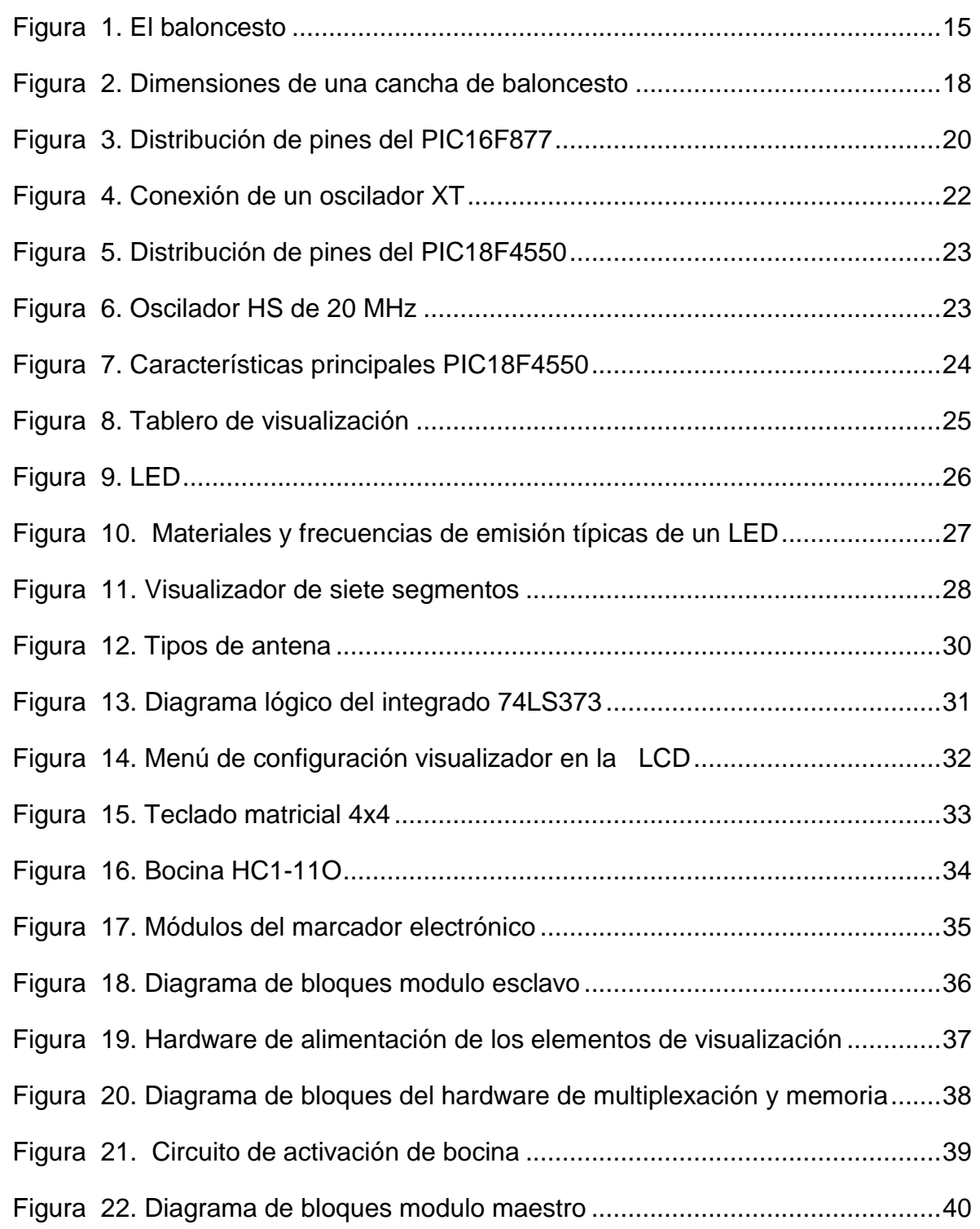

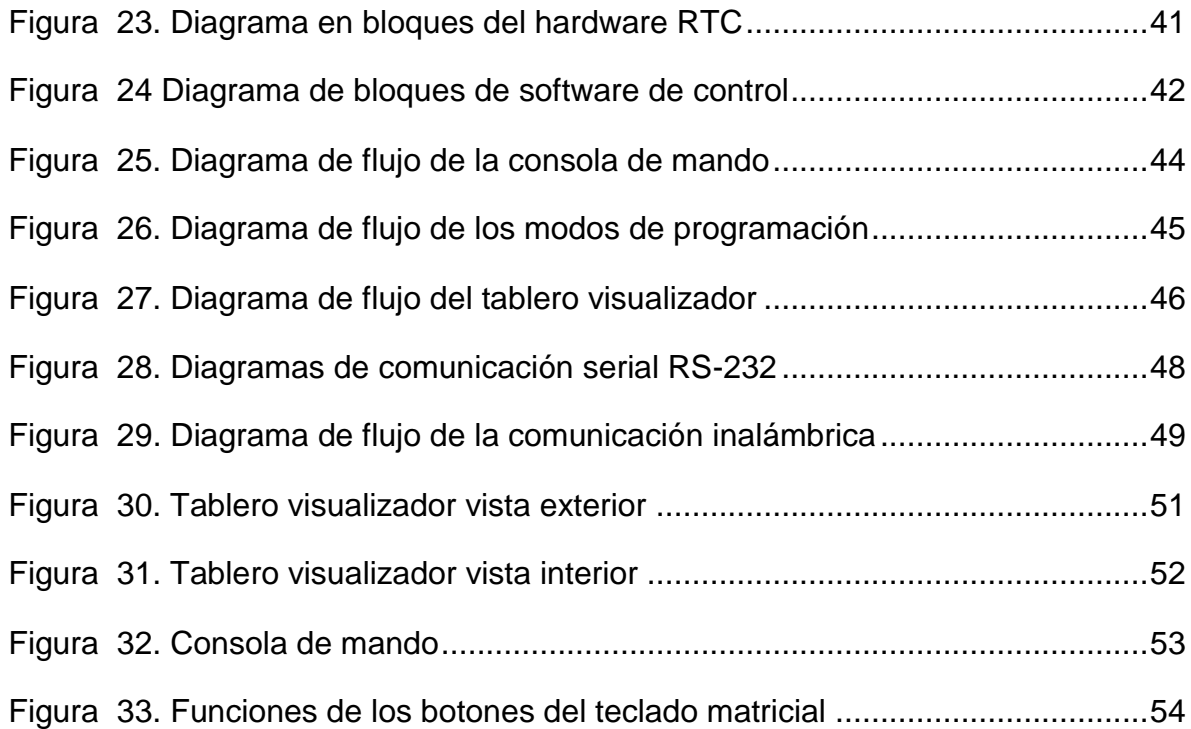

# **GLOSARIO**

**CONSOLA DE MANDO:** la consola de mando es el modulo principal del marcador electrónico, la cual se encarga de tomar los datos del partido que son digitados por el operador mediante una interfaz de hardware implementada en la misma

**ELEMENTOS DE VISUALIZACIÓN:** son los objetos que permiten al público espectador apreciar todos los datos del partido de baloncesto. Este proyecto cuenta con tres tipos de elementos de visualización, tales como: visualizador de 7 segmentos, contadores acumulativos e indicadores de posesión los cuales están ubicados en el tablero visualizador.

**MARCADOR ELECTRÓNICO:** es el sistema en general, es decir incluye la consola de mando y el tablero de visualización.

**MODULO ESCLAVO DEL SISTEMA:** tablero de visualización.

**MODULO MAESTRO DEL SISTEMA:** consola de mando.

.

**OPERADOR:** es la persona encargada de manejar la consola de mando y por ende todo el sistema.

**TABLERO DE VISUALIZACIÓN:** hace referencia al tablero electrónico en físico donde la audiencia podrá observar el estado de las variables que se obtienen en un partido de baloncesto.

#### **RESUMEN**

El proyecto consiste en diseñar e implementar un marcador electrónico para los partidos de baloncesto que se lleven a cabo en el coliseo de la Universidad Surcolombiana. Dicho proyecto ofrece un medio de visualización práctico y eficaz de las variables del juego, permitiendo a los jueces llevar el control del encuentro y a los espectadores estar al tanto de las novedades del partido.

El proyecto fue dividido en dos grandes módulos, de los cuales cada uno fue diseñado de la manera más sencilla posible, pensando en la reducción de los costos de todo el sistema, pero a su vez manteniendo la vanguardia del proyecto. Los módulos son los siguientes:

El modulo maestro conformado por los bloques funcionales: Bloque RTC, Bloque Lógico, Bloque de Comunicación y Dispositivos de entrada y salida. Cada bloque es independiente respecto a los demás, sin embargo el Bloque lógico es el encargado de coordinar al resto, por medio del software maestro, creando una interfaz de fácil manejo entre el sistema y el usuario.

Por último el modulo esclavo, integrado por los bloques funcionales: Bloque de Bocina, Bloque Lógico, Bloque de Comunicación, Bloque de Multiplexación, Bloque de Memoria y Bloque de Dispositivos de salida, son coordinados por el Bloque Lógico junto con el software esclavo permiten la visualización adecuada de los Datos en el tablero electrónico.

## **ABSTRACT**

The project consists in designing and implements an electronic scoreboard for basketball games that take place in the coliseum of Surcolombiana University. This project provides a practical and effective means of variables game visualization, allowing the judges to take control of the game and spectators stay abreast of developments in the game.

The project was divided into two modules, each of which was designed in the simplest way possible, considering the reduction of the costs of the entire system, but at the same time maintaining the forefront of the project. The modules are:

The master module composed of functional blocks: RTC, Logical Block Communication and input and output devices. Each block is independent from the others; however the logical block is responsible for coordinating the rest, through the master software, creating a user-friendly interface between the system and the user.

<span id="page-18-0"></span>Finally the slave module , composed of functional blocks: Block Horn , Block Logical Block Communication , Block Multiplexing, Block and Memory Block output devices , are coordinated by the Logical Block along with the slave software allow adequate visualization of the data on the electronic board .

# **INTRODUCCIÓN**

El primer prototipo de marcador electrónico para encuentros deportivos fue creado a principios del siglo XX con el propósito de informar sobre el progreso de un partido, desde aquel inicio el marcador electrónico generó un gran interés en los deportistas, quienes observaron como la electrónica entraba poco a poco a la cultura deportiva con el fin de aumentar la calidad y comodidad de los deportes.

El uso y desarrollo de marcadores electrónicos ha llegado a tal nivel que ya es posible encontrarlos en diferentes escenarios deportivos y personalizados de acuerdo a las necesidades de los usuarios, en estos cuales se introduce desde controles inalámbricos, sensores, gran variedad de datos , pantallas luminosas led con todo tipo de imágenes publicitarias e incluso cámaras en las que el público se puede ver contemplando su deporte favorito, toda esta tecnología que se incluye en las actividades deportivas ha provocado un cambio importante en la forma en que se aprecian los deportes.

En países industrializados es muy frecuente encontrar esta clase de tecnología en escenarios deportivos tales como: estadios, universidades, colegios, canchas y centros de entrenamiento. Sin embargo, en el Huila es muy limitado al acceso a esta tecnología debido al elevado costo que poseen estos dispositivos en el mercado, cohibiendo a muchas personas la posibilidad de observar de cerca o manipular un marcador electrónico.

Debido a todas estas limitantes tecnológicas es donde se proponen proyectos como este que a pesar de no tener todas las prestaciones anteriormente mencionadas, pueden ser implementados con tecnología de punta para fomentar y enriquecer la tecnología, la cual es de vital importancia para el desarrollo de nuestra región.

## **1. GENERALIDADES**

<span id="page-20-2"></span><span id="page-20-0"></span>**Figura 1. El baloncesto**

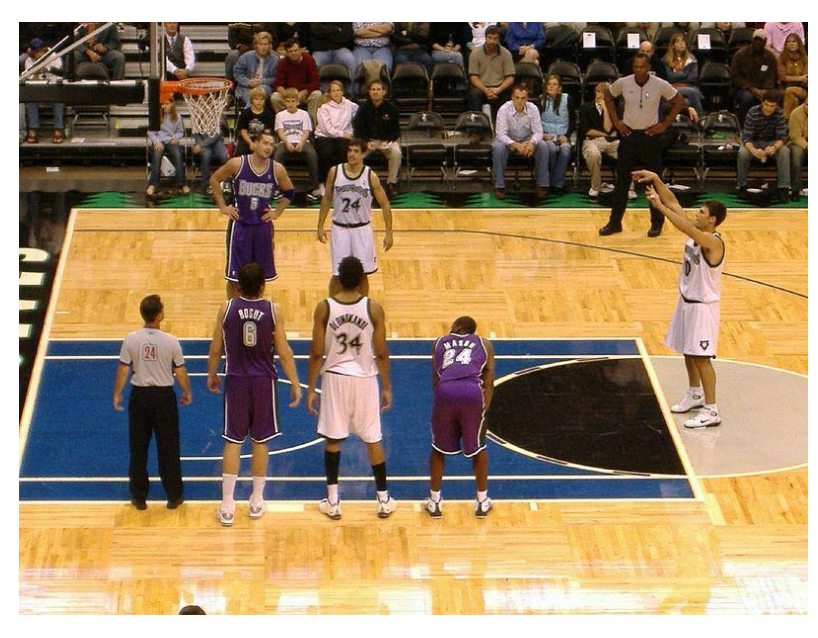

Fuente. Baloncesto, imagen tomada del sitio http://es.wikipedia.org/wiki/Baloncesto#mediaviewer/File:Freethrow.jpg

## <span id="page-20-1"></span>**1.1 EL BALONCESTO**

 $\overline{a}$ 

Es un deporte entre dos equipos en donde cada equipo consta de cinco jugadores, los cuales intentan anotar puntos introduciendo el balón en la cesta del equipo contrario ubicada a determinada altura una [red.](http://es.wiktionary.org/wiki/es:red) El juego consta de 4 períodos o cuartos de 10 minutos cada uno. De manera profesional el baloncesto se practica en una cancha cerrada y se debe realizar con las manos, la pelota avanza entre los jugadores siempre y cuando esté dando botes, de lo contrario el juez supervisor del partido deberá penalizar a quien corra con la pelota estática en las manos.<sup>1</sup>

<sup>&</sup>lt;sup>1</sup> "Baloncesto" (2015) [en línea], disponible en: http: //es.wikipedia.org/wiki/Baloncesto, recuperado: 13 de marzo de 2015.

<span id="page-21-0"></span>**1.1.1 Historia**. Existen muchas especulaciones acerca de la historia del baloncesto, entre ellas se dice que este deporte se remonta a antiguas civilizaciones principalmente los mayas y la civilización prehispánica, en las cuales se practicaba un deporte con un enfoque muy similar a la del baloncesto actual.

Otra historia del baloncesto cuenta que nació cuando al profesor de educación física James Naismith de la universidad de Illinois se le encomendó la tarea de crear un deporte que se pudiera bajo techo durante los difíciles inviernos que se presentaban en esa región que imposibilitaban la realización de actividades deportivas al aire libre.

En esa época predominaban las actividades de fuerza y contacto físico por eso el profesor Naismith pensó en crear una actividad diferente a las ya existentes y como característica principal la destreza. En ese instante donde Naismith recordó un juego de la infancia denominado "duck on a rock" el cual consistía en alcanzar cierto objeto ubicado a cierta altura lanzándole una piedra, al realizar el experimento solo pudo encontrar canastas de melocotones, las cuales mando a colgar y después de ciertos intentos nació la idea de lo que sería hoy en día el baloncesto.<sup>2</sup>

A continuación se nombran las variables del baloncesto que se tuvieron en cuenta para la realización del proyecto.

# <span id="page-21-1"></span>**1.1.2 Reglamentación del Tiempo.**

 **Tiempo de Juego.** Un partido de baloncesto regularmente consta de cuatro periodos de diez minutos cada uno. Si el partido termina en empate se jugará n periodos extras de cinco minutos hasta que se desempate. El tiempo se mide como "tiempo real de juego", es decir, que cuando el balón no está en juego por cualquier motivo, el cronómetro debe estar parado, y sólo se pone en marcha cuando se reinicia el juego. Los intervalos de descanso se dan lugar en las siguientes situaciones: después del segundo con una duración de quince minutos, entre el primer y segundo cuarto y entre el tercero y cuarto de 2 minutos cada uno.

 **Regla de los veinticuatro segundos.** En el momento que un jugador obtiene el control de un balón vivo en el juego, su equipo debe realizar un lanzamiento a la canasta del equipo contrario dentro de un periodo máximo de 24 segundos.

 **Tiempo muerto registrado.** Cada equipo tiene derecho a dos tiempos muertos registrados en cada media parte del partido y un tiempo adicional por cada periodo

 $\overline{a}$ 

 $<sup>2</sup>$  Ibíd., p. 16.</sup>

<span id="page-22-0"></span>extra. El entrenador es quien solicita tiempo muerto registrado, para ello debe dirigirse al Anotador y solicitar "tiempo muerto" con la señal convencional.<sup>3</sup>

**1.1.3 Faltas.** El número de máximo de faltas por jugador es de 5 faltas, si este valor es sobrepasado, el jugador implicado deberá abandonar inmediatamente el terreno de juego. A continuación se enuncian algunas de las posibles faltas en un encuentro de baloncesto.

 **Falta personal.** Se conoce como falta a personal a cualquier tipo de contacto físico o comportamiento antideportivo con el oponente que afecte al oponente.

 **Falta en ataque.** Se produce cuando del equipo que tiene el control de balón un jugador arremete contra un jugador del equipo contrario que tiene la posición legal de defensa.

 **Falta antideportiva.** Se produce cuando un jugador implica contacto a otro jugador del equipo oponente y a juicio del árbitro la acción no se considera dentro de las reglas del baloncesto o fue de brusquedad excesiva. Regularmente se sanciona con dos tiros libres y posesión para el equipo contrario.

 **Falta técnica.** Se conoce falta técnica a un tipo de falta que no implica contacto pero si implica falta de cooperación o desobediencia de las reglas. Cuando a un jugador se le piten dos faltas técnicas contara como descalificante.

 **Falta descalificante.** Se considera falta descalificante a cualquier acción o conducta antideportiva de un jugador o cualquier integrante o acompañante del equipo, este deberá abandonar el campo y no podrá establecer contacto visual con el mismo durante el resto del partido. Tener dos faltas antideportivas constituye una falta descalificante por uno o varios partidos según lo decida la organización del partido.<sup>4</sup>

<span id="page-22-1"></span>**1.1.4 Puntuación.** La puntación dentro de un partido de baloncesto se mide por el número de canastas que se realizan dentro del mismo. Se considera canasta cuando una pelota viva entra al cesto por su parte superior, se queda o pasa a través de él. La puntuación se lleva mediante dos sistemas, el primero es la planilla donde el anotador marca todas las canastas y el segundo sistema es el tablero electrónico, siendo rápido, eficiente y moderno, este sistema el seleccionado para el manejo de la puntación en este proyecto.

 $\overline{a}$  $3$  Ibíd., p. 16.

<sup>4</sup> Ibíd., p. 16.

<span id="page-23-0"></span>**1.1.5 La cancha.** Una cancha de baloncesto puede estar en lugar cerrado o al aire libre, debe ser una superficie dura, plana y rectangular en donde la pista debe estar libre de obstáculos a dos metros de distancia.

La Pista se divide en dos partes iguales referenciadas por una línea bien definida denominada de medio campo, además posee un círculo que parte del centro de la pista denominado círculo central.

Las cestas o canastas deben estar firmemente sujetas a los tableros a una altura respectiva de la superficie de juego. La zona en donde se ubica la canasta del equipo contrario se llama medio campo ofensivo y la parte donde esta la canasta del mismo equipo se conoce como medio campo defensivo.

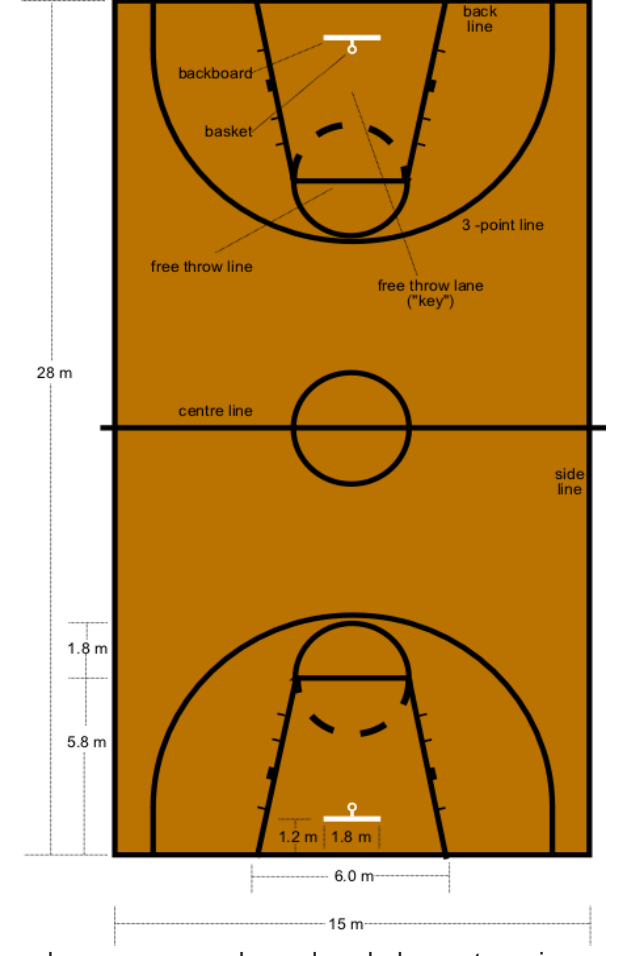

<span id="page-23-1"></span>**Figura 2. Dimensiones de una cancha de baloncesto**

Fuente. Dimensiones de una cancha de baloncesto, imagen tomada del sitio http://es.wikipedia.org/wiki/Baloncesto#mediaviewer/File:Basketball\_court\_dimensions.png

# <span id="page-24-0"></span>**1.2 LOS MICROCONTROLADORES**

Un microcontrolador es un circuito integrado programable de alta escala de integración, compuesto de varios bloques funcionales, los cuales cumplen una tarea específica. Además poseen con prestaciones limitadas las tres principales unidades funcionales de una [computadora:](http://es.wikipedia.org/wiki/Computadora) [unidad central de procesamiento,](http://es.wikipedia.org/wiki/Unidad_central_de_procesamiento) [memoria](http://es.wikipedia.org/wiki/Memoria_%28inform%C3%A1tica%29) y [periféricos](http://es.wikipedia.org/wiki/Perif%C3%A9rico_%28inform%C3%A1tica%29) de [entrada/salida.](http://es.wikipedia.org/wiki/Entrada/salida) En la memoria de un microcontrolador solo reside el programa que controla el funcionamiento de una orden específica.

Las ventajas que ofrecen los microcontroladores PIC son:

- a) Existe gran variedad de familias
- b) Poseen herramientas de desarrollo comunes
- c) Existe una gran cantidad de unidades funcionales embebidas (Temporizadores,
- USART, convertidores A/D, USB, RF, Ethernet, etc.)
- d) Precios competitivos
- e) Amplio soporte (hojas de datos, libros, información disponible en internet).

<span id="page-24-1"></span>**1.2.1 El microcontrolador PIC16f877.** Es un microcontrolador de Microchip Technology fabricado en tecnología CMOS de 40 pines, donde el número 16 significa indica que es parte de la familia de gama media de 8 bits, posee bajo consumo de potencia y además es completamente estático, esto quiere decir que el reloj puede detenerse y los datos de la memoria no se pierden.

La letra F del PIC16F877 indica que este es un microcontrolador con memoria de programa tipo FLASH, es en esta memoria donde el programador guardara su programa. Se hace fácil la utilización de este tipo de dispositivos al ser de programado fácilmente mediante el uso de un dispositivo programador de PIC. Posee cinco puertos I/O, tres temporizadores y ocho conversores analógico digital entre otros, lo que indica que pese a ser un microcontrolador denominado de gama media, las utilidades que podemos obtener del mismo son innumerables.

El PIC16F877 tiene ocho frecuencias diferentes para el oscilador en las que se tienen tres modos principales: LP de baja potencia, XT para medias potencias y HS para altas frecuencias, para cada frecuencia se recomienda el uso de dos capacitores. En este proyecto se utilizo un cristal modo HS de 20 MHz con dos capacitores de 15 pf valor ubicado dentro del rango recomendado para este tipo de oscilador.

#### <span id="page-25-0"></span>**Figura 3. Distribución de pines del PIC16F877**

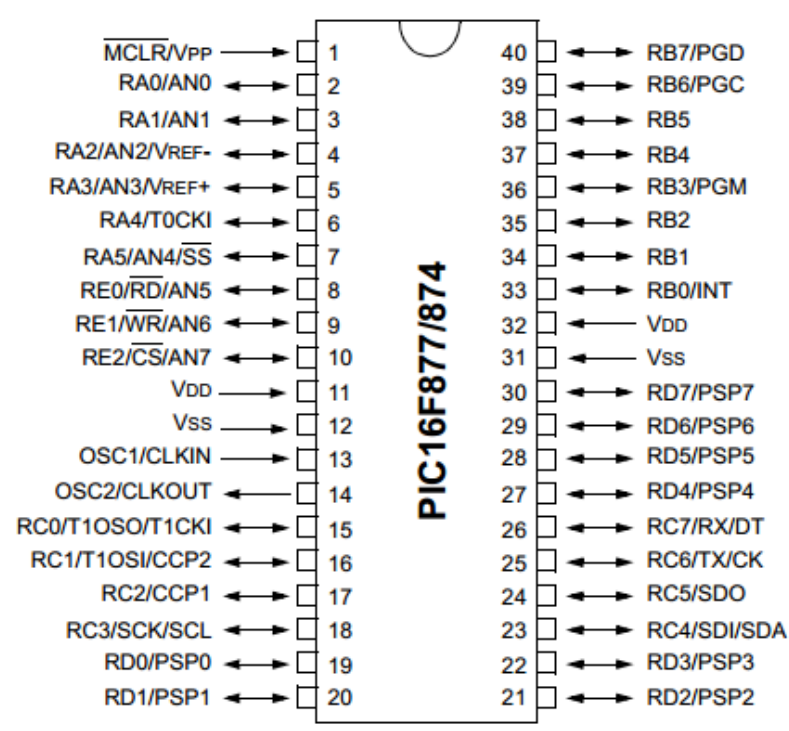

Fuente. Pin Diagram, imagen tomada del datasheet PIC16F87X 28/40-Pin 8-Bit CMOS FLASH Microcontrollers.

 **Características principales.** El PIC16F877 se utilizo en este proyecto como el microcontrolador encargado de manejar y controlar el tablero de visualización (modulo esclavo), puesto que se necesitaba un dispositivo con características y utilidades de gama media que al mismo tiempo respondiera con las necesidades del mismo.

Las características que permiten seleccionar este PIC son:

- a) Memoria de programa FLASH, 8 K de instrucciones de 14 bits c/u.
- b) Memoria de datos de 368 bytes RAM, 256 bytes EEPROM.
- c) Pila (Stack) de 8 niveles (14 bits).
- d) Fuentes de interrupción: 13
- e) Instrucciones: 35
- f) Encapsulado: DIP de 40 pines.
- g) Frecuencia oscilador: 20 MHz (máxima)

h) Temporizadores/Contadores: 1 de 8 bits (Timer 0); 1 de 16 bits (Timer 1); 1 de 8 Bits (Timer 2) con pre y post escalador. Un perro guardián (WDT)

i) Líneas de E/S : 6 del puerto A, 8 del puerto B, 8 del puerto C, 8 del puerto D y 3 del puerto E, además de 8 entradas análogas.

j) Dos módulos de Captura, Comparación y PWM:

k) Captura: 16 bits. Resolución máx. = 12.5 *nseg*.

l) Comparación: 16 bits. Resolución máx. = 200 *nseg*.

m)PWM: Resolución máx. = 10 bits.

n) Convertidor Análogo/Digital de 10 bits multicanal (8 canales de entrada).

o) Puerto serial síncrono (SSP) con bus SPI (modo maestro) y bus I²C (maestro/esclavo).

p) USART (Universal Synchronous Asynchronous Receiver Transmitter) con dirección de detección de 9 bits.

q) Corriente máxima absorbida/suministrada (sink/source) por línea (pin): 25 *mA*

- r) Oscilador: Soporta 4 configuraciones diferentes: XT, RC, HS, LP.
- s) Tecnología de Fabricación: CMOS
- t) Voltaje de alimentación: 3.0 a 5.5 V DC
- u) Puede operar en modo microprocesador

 **El oscilador.** Todo microcontrolador requiere un circuito externo que le indique la velocidad a la que debe trabajar. Este circuito, que se conoce como oscilador o reloj, es muy simple pero de vital importancia para el buen funcionamiento del sistema. El PIC16F877 puede utilizar cuatro tipos de oscilador diferentes. Estos tipos son:

a) RC. Oscilador con resistencia y condensador.

b) XT. Cristal (por ejemplo de 1 a 4 MHz).

c) HS. Cristal de alta frecuencia (por ejemplo 10 a 20 MHz).

d) LP. Cristal para baja frecuencia y bajo consumo de potencia

El tipo de oscilador que se utilizó para este proyecto es el HS con un cristal de 20 MHz, porque garantiza precisión y es muy comercial. Internamente esta frecuencia es dividida por cuatro, lo que hace que la frecuencia efectiva de trabajo sea de 5 MHz en este caso, por lo que cada instrucción se ejecuta en 0.2 microsegundo. El cristal debe ir acompañado de dos condensadores y se conecta como se muestra en la figura:

#### <span id="page-27-1"></span>**Figura 4. Conexión de un oscilador XT**

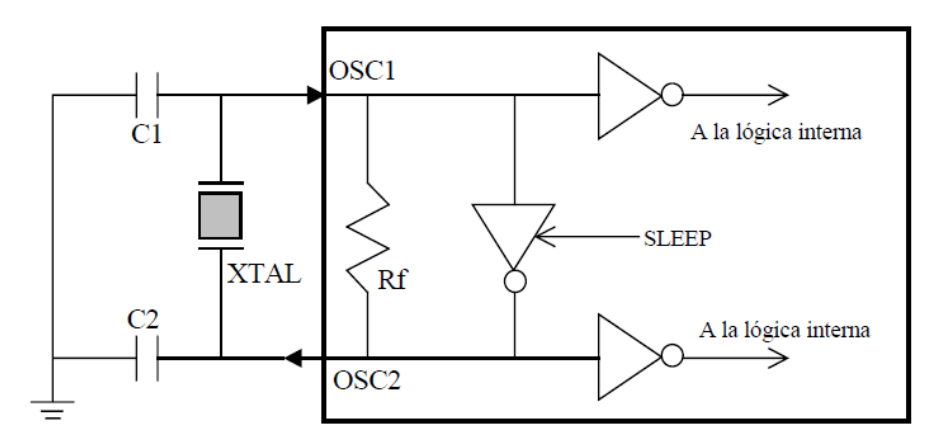

Fuente. Conexión de un oscilador XT Figura, imagen tomada del datasheet PIC16F87X 28/40-Pin 8-Bit CMOS FLASH Microcontrollers.

Donde C1 y C2 se recomienda ser entre 15 a 30 *pF* para un cristal de 20 MHz, para este proyecto fueron seleccionados capacitores de 15 *pF*.

<span id="page-27-0"></span>**1.2.2 El microcontrolador PIC18f4550.** El microcontrolador PIC18F4550, es un microcontrolador CMOS de 8 bits y 40 pines de la familia de gama media alta de microchip, pertenece a la familia PIC18 MCU. Sus características de memoria de programa, memoria RAM, número de entradas/salidas, número de canales análogos, entre otras han hecho de este PIC uno de los más utilizados para diversas aplicaciones. Además de esto cuenta con un modulo USB para implementar proyectos donde se requiera comunicación con el PC. En la siguiente figura se muestra la distribución de pines del PIC18F4550 donde se puede apreciar los distintos nombres y funciones de cada pin, cabe resaltar que en este proyecto se utilizaron todos los puertos excepto el puerto B.

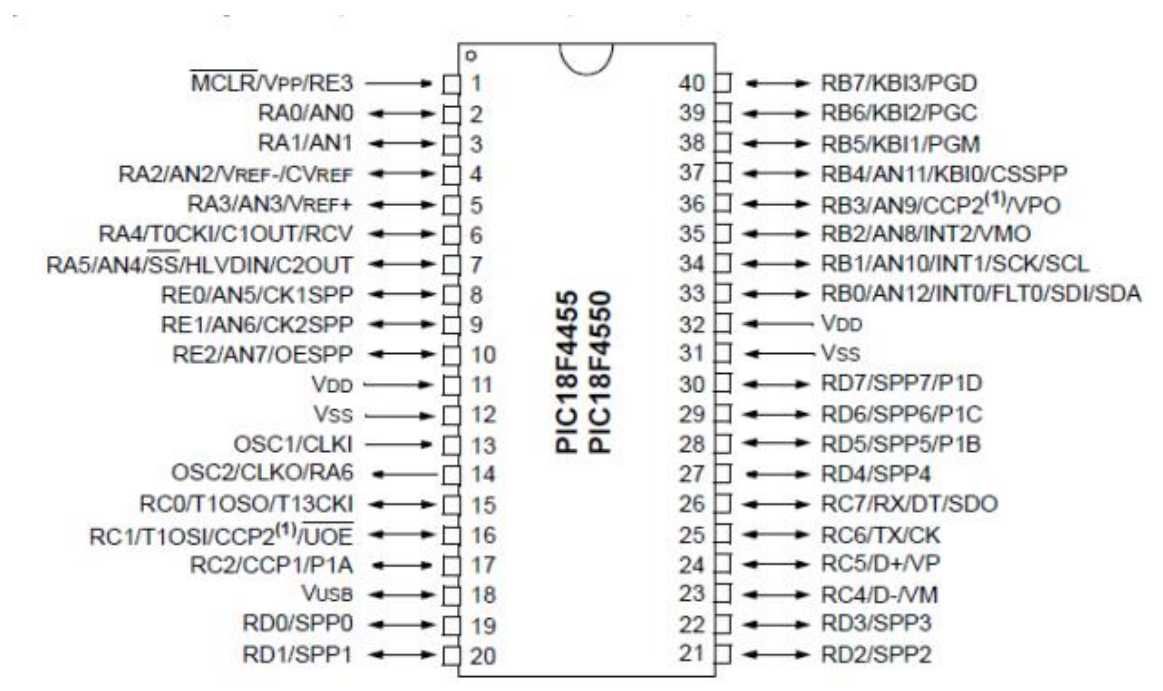

## <span id="page-28-0"></span>**Figura 5. Distribución de pines del PIC18F4550**

Fuente. Pin Diagram, imagen tomada del datasheet PIC18F2455/2550/4455/4550 28/40/44-Pin, High-Performance, Enhanced Flash, USB Microcontrollers with nanoWatt Technology

 **El oscilador.** Para este microcontrolador se utilizo un cristal de 20 MHz, el mismo tipo de oscilador que se uso en el PIC16F877A. A continuación se muestra la Figura 6, donde se puede observar en el literal (a) el cristal en físico y en el literal (b) el símbolo lógico del mismo.

## <span id="page-28-1"></span>**Figura 6. Oscilador HS de 20 MHz**

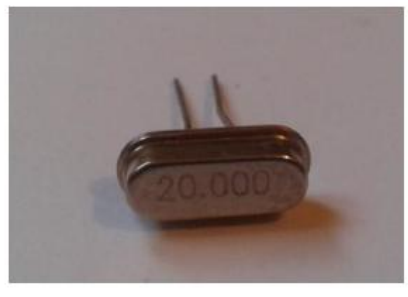

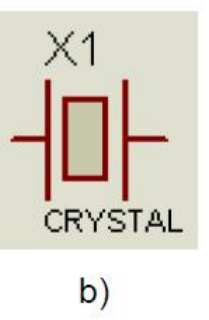

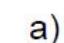

Fuente. Oscilador de cristal, a) Cristal real, b) símbolo lógico, imagen tomada del sitio http://produto.mercadolivre.com.br/MLB-620954267-kit60-cristais-osciladores-6mhz-8mhz-12mhz-16mhz-20mhz-48mhz-\_JM

 **Características principales.** El PIC18F4550 fue seleccionado como el dispositivo en el cual se almacena y se ejecuta el software principal de este proyecto, es decir el software del modulo maestro o consola de mando. Este PIC fue seleccionado principalmente por su tamaño en memoria ROM y RAM, debido a que el software principal cuenta con menús y submenús dinámicos que hacen que el requerimiento entre memorias deban tener un uso proporcional.

En la siguiente figura, se presentan otras características principales de la familia PIC18 las cuales junto con la característica anteriormente mencionada hacen a este microcontrolador lo suficientemente adecuado para ser el PIC principal en este proyecto. En particular, se puede observar en la última columna a la derecha las características del PIC18F4550; este microcontrolador cuenta con 5 puertos E/S, 4 temporizadores, 20 fuentes de interrupción, comunicación serial, modulo USB, 13 canales de entradas analógicas.

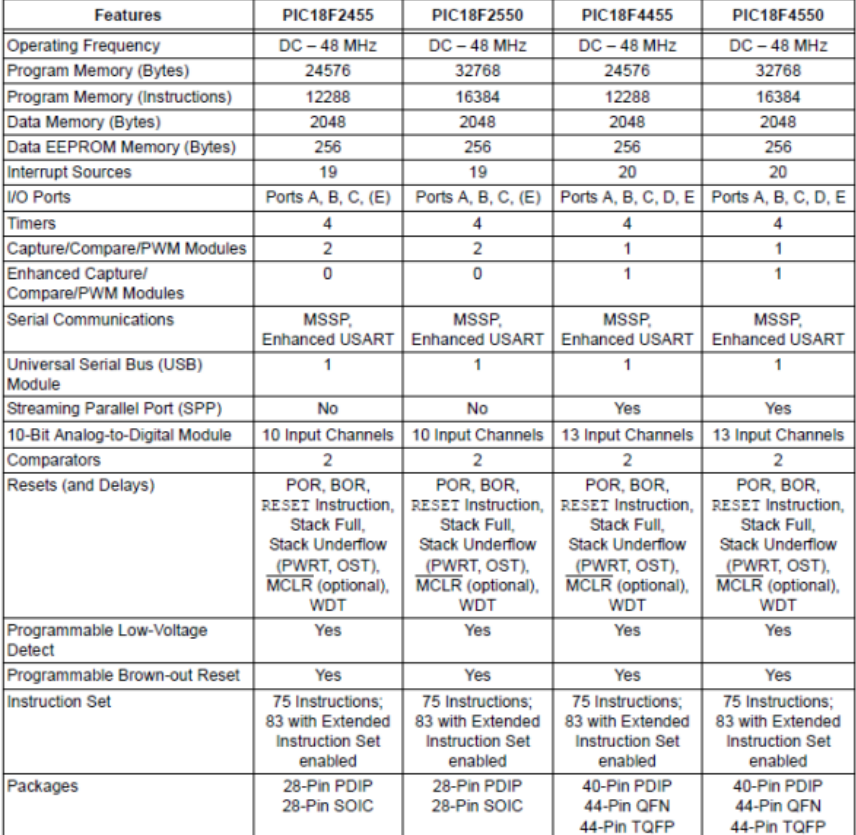

#### <span id="page-29-0"></span>**Figura 7. Características principales PIC18F4550**

Fuente. Device features, imagen tomada del datasheet PIC18F2455/2550/4455/4550 28/40/44-Pin, High-Performance, Enhanced Flash, USB Microcontrollers with nanoWatt Technology

# <span id="page-30-0"></span>**1.3 EL TABLERO DE VISUALIZACIÓN**

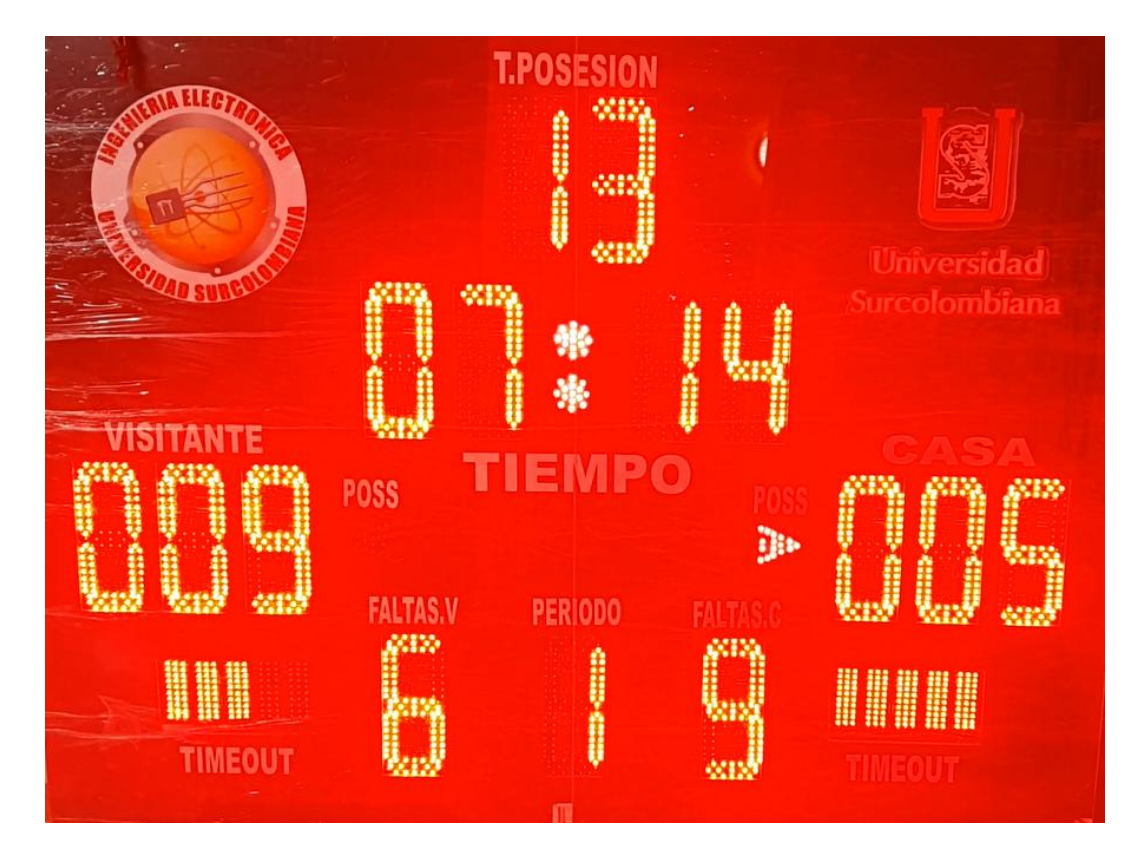

# <span id="page-30-2"></span>**Figura 8. Tablero de visualización**

La pantalla de visualización esta conformada por 20 elementos visualizadores construidos a base de tecnología LED, donde 15 de ellos son visualizadores de siete segmentos, donde cada uno de estos representa un digito. Los dígitos se agrupan con la finalidad de mostrar el valor correspondiente a tiempo de posesión del balón, tiempo de juego, puntos de cada equipo, faltas de cada equipo y periodo. Los cinco elementos visualizadores restantes corresponden a tiempos fuera, indicadores de posesión del balón.

<span id="page-30-1"></span>**1.3.1 LED.** Es un diodo semiconductor que emite luz como su nombre en inglés lo indica Light emitting diode. Es un chip dopado con impurezas para crear una unión pn, al igual que otros diodos, la corriente de un LED fluye fácilmente desde el lado p hacia el lado n pero no en sentido inverso. Regularmente los diodos se utilizan como indicadores en diferentes dispositivos electrónicos, estos son polarizados en directo con una diferencia de potencial entre sus extremos de 1.2 a 2.2 V y solo requieren de 5 a 30 *mA*. 5

#### <span id="page-31-0"></span>**Figura 9. LED**

 $\overline{a}$ 

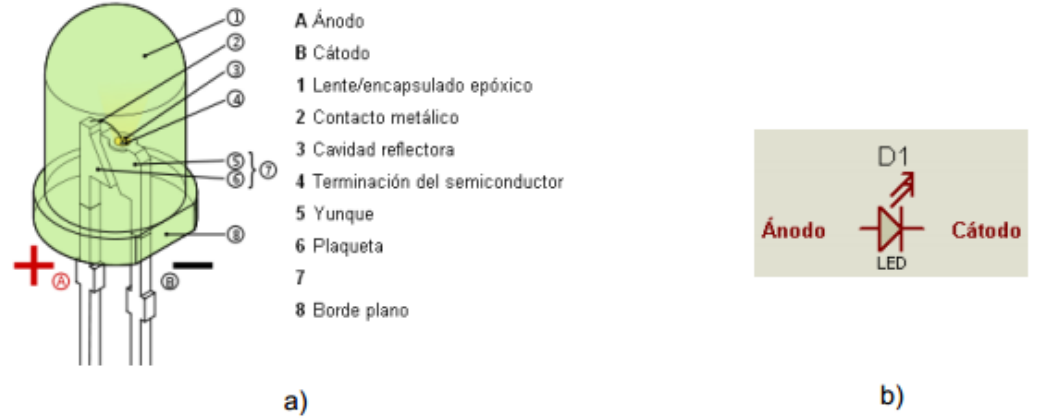

Fuente. LED, a) componentes de un LED, b) símbolo electrónico, imagen tomada del sitio http://es.wikipedia.org/wiki/Led#mediaviewer/File:LED,\_5mm,\_green\_(int).svg

Las ventajas de usar diodos LED en comparación a los tradicionales dispositivos de iluminación (lámparas incandescentes, fluorescentes, etc.) son las siguientes: reducción en el consumo energético, tiempo de vida de larga duración, trabajan a baja potencia, son de fácil instalación entre otros, por estas características se usaron para el proyecto aproximadamente 2000 LED de color rojo 5mm con un haz de iluminación de 120 grados. Los LED son considerados dispositivos que emiten luz policromática, es decir, con diferentes longitudes de onda, el color depende del material semiconductor empleado en la construcción del diodo, pudiendo variar desde el ultravioleta, pasando por el espectro de luz visible, hasta el infrarrojo. En la siguiente tabla se muestra algunos de los materiales utilizados en la fabricación de los LED.

<sup>&</sup>lt;sup>5</sup> "Led" (2015) [en línea], disponible en: http://es.wikipedia.org/wiki/Led, recuperado: 12 de febrero de 2015.

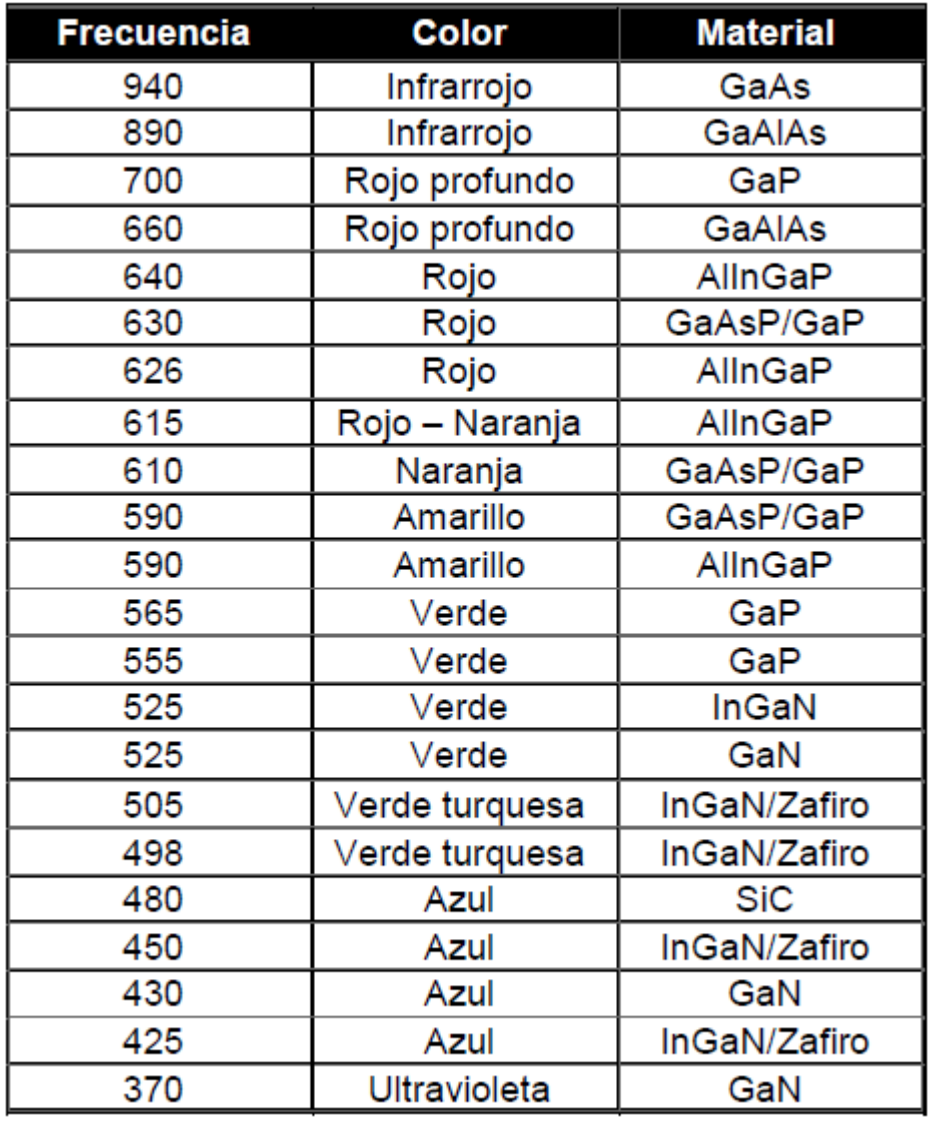

<span id="page-32-1"></span>**Figura 10. Materiales y frecuencias de emisión típicas de un LED**

Fuente. Tabla de frecuencias Led, imagen tomada del sitio http://es.wikipedia.org/wiki/Led#mediaviewer/File:LED,\_5mm,\_green\_(int).svg

<span id="page-32-0"></span>**1.3.2 Visualizador de siete segmentos.** El Display de 7 segmentos es un componente que se utiliza para la representación de números en muchos dispositivos electrónicos debido en gran medida a su simplicidad. Aunque externamente no se perciba, internamente están constituidos por una serie de diodos LED con unas determinadas conexiones internas, estratégicamente ubicados de tal forma que forme un número 8. La siguiente imagen muestra el visualizador 7 segmentos que se uso en este proyecto.

## <span id="page-33-0"></span>**Figura 11. Visualizador de siete segmentos**

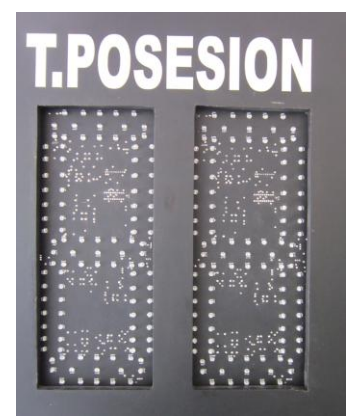

 $\overline{a}$ 

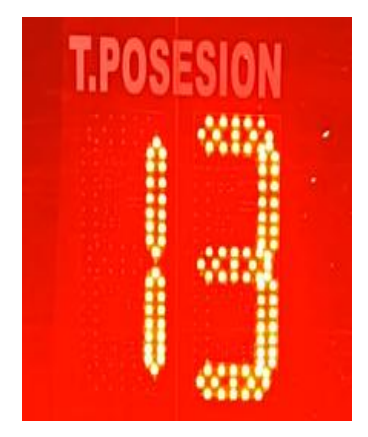

A cada uno de los segmentos que forman el Display se les denomina a, b, c, d, e, f y g, estos se encuentran ensamblados de forma que se permita activar cada segmento por separado consiguiendo formar cualquier dígito numérico.

**Tipos.** Los hay de dos tipos: ánodo común y cátodo común.

a) Ánodo común: todos los ánodos de los leds o segmentos están unidos internamente a una patilla común que debe ser conectada a potencial positivo (nivel "1"). El encendido de cada segmento individual se realiza aplicando potencial negativo (nivel "0") por la patilla correspondiente a través de una resistencia que límite el paso de la corriente.

b) Cátodo común: esta es la configuración que se uso en el proyecto en donde todos los cátodos de los leds o segmentos están unidos internamente a una patilla común que debe ser conectada a potencial negativo (nivel "0"). El encendido de cada segmento individual se realiza aplicando potencial positivo (nivel "1") por la patilla correspondiente a través de una resistencia que límite el paso de la corriente.<sup>6</sup>

 **Codificador.** El codificador se encarga dar el formato visual a las variables que maneja el PIC16F877. Dicho codificador fue implementado por código, a través de una librería especializada, contenida dentro del software. La función de dicha librería consiste en dejar preestablecida todas las posibles combinaciones que se pueden lograr entre la combinación de segmentos, buscando así aislar aquellas

<sup>&</sup>lt;sup>6</sup>"Visualizador "Visualizador de siete segmentos" (2015) [en línea], disponible en: http: //es.wikipedia.org/wiki/Visualizador\_de\_siete\_segmentos, recuperado: 12 de febrero de 2015.

combinaciones que no tengan un valor numérico real, reduciendo cualquier posibilidad de error al momento de ser visualizado. Una vez el código identifique el valor a mostrar, la librería se encarga de brindar la información correspondiente de los segmentos que deben ser activados por el latch del respectivo Display, y este a su vez se encarga de enviar la señal de activación hacia el circuito de potencia encargado de suministrar la energía suficiente para el encendido de los segmentos del Display.

## <span id="page-34-0"></span>**1.4 MODULOS XBEE**

Los módulos XBee son dispositivos que brindan un medio inalámbrico para la interconexión y comunicación entre dispositivos. Estos módulos utilizan el protocolo de red llamado IEEE 802.15.4 para crear redes FAST POINT-TO-MULTIPOINT (punto a multipunto); o para redes PEER-TO-PEER (punto a punto). Fueron diseñados para aplicaciones que requieren de un alto tráfico de datos, baja latencia y una sincronización de comunicación predecible. Por lo que básicamente XBee es propiedad de Digi basado en el protocolo Zigbee. En términos simples, los XBee son módulos inalámbricos fáciles de usar, razón por la cual son los que realizan la comunicación inalámbrica en nuestro proyecto, dichos módulos XBee son los encargados de tomar los datos en formato tipo cadena ingresados por el usuario, posteriormente los datos son modulados para ser transmitidos al modulo XBee receptor, una vez allí los datos son demodulados para finalmente ser visualizados.

## <span id="page-34-1"></span>**1.4.1 Series.**

- **XBee Series 1.** Son la serie más fácil para trabajar, no necesitan ser configurados.
- **ZB Series 2.** Esta serie de XBee es la utilizada para la comunicación inalámbrica de este proyecto.
- **2B.** Son nuevos módulos que poseen mejoras en el hardware respecto de los de la Serie 2, mejorando por ejemplo el uso de la potencia

<span id="page-34-2"></span> **XSC.** Tienen una velocidad de datos de 10 Kbps. Estos módulos no requieren configuración externa y tienen otras diferencias incluyendo un set de comandos diferente a los anteriores por lo que se recomienda revisar con anterioridad la hoja de comandos.

## **1.4.2 Tipos de Antenas**

 **Chip antena.** Es un pequeño chip que actúa como antena. Rápido, sencillo y barato.

 **Wire antena (whip antena).** La antena es un pequeño cable que sobresale. Este es el tipo de antena que se utiliza en los módulos XBee de este proyecto.

 **u.FL Antena.** Un conector pequeño para conectar la antena deseada. Esto es perfecto si se cuenta con el equipo en una caja y si se desea la antena afuera de ésta.

### <span id="page-35-1"></span>**Figura 12. Tipos de antena**

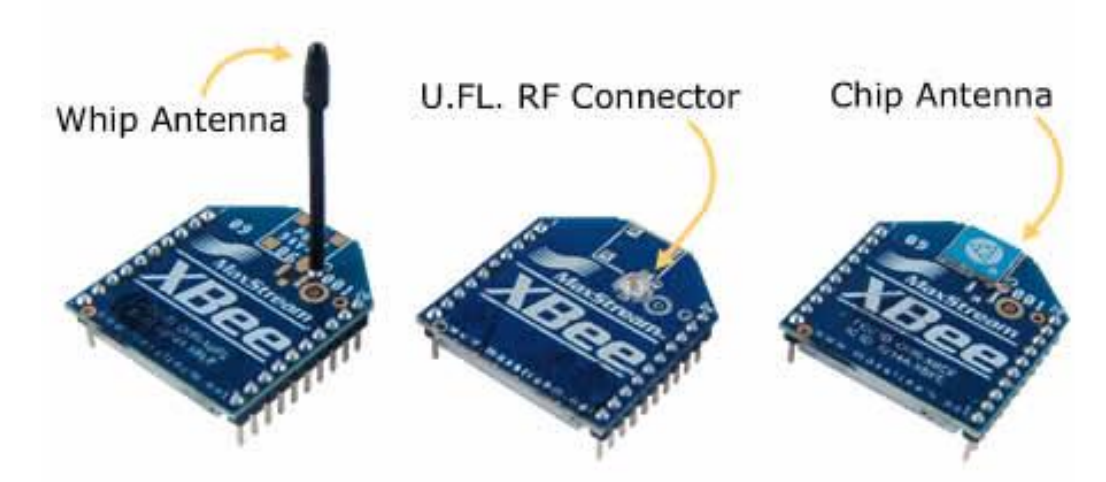

<span id="page-35-0"></span>Fuente. Tipos de antena, imagen tomada del sitio. http://xbee.cl/que-es-xbee/

**1.4.3 Configuración de los módulos XBee.** Antes de realizar la configuración de los módulos XBee se debe instalar el programa X-CTU, aunque existen más programas en el mercado para la configuración del XBee, se ha escogido este por ser el que menos problema presenta y el más común. Para lograr una configuración óptima se debe seguir los siguientes pasos:

a) Conectar el modulo XBee por puerto USB al PC mediante la tarjeta de configuración de modulo.

b) Posteriormente se procede a configurar con el software X-CTU algunos parámetros entre ellos: velocidad de datos en baudios, el modo de comunicación entre los módulos XBee, número de identificación de los módulos, entre otros.

c) Se procede a programar a través del comando 'Write'.
### **1.5 REGISTROS LATCH**

Un latch es un [circuito electrónico](http://es.wikipedia.org/wiki/Circuito_electr%C3%B3nico) usado para almacenar información en sistemas lógicos asíncronos. Los latch pueden ser dispositivos [biestables](http://es.wikipedia.org/wiki/Biestable) [asíncronos](http://es.wikipedia.org/wiki/As%C3%ADncrono) que no tienen entrada de reloj y cambian el estado de salida solo en respuesta a datos de entrada, o bien biestables [síncronos](http://es.wikipedia.org/w/index.php?title=S%C3%ADncrono&action=edit&redlink=1) por nivel, que cuando tienen datos de entrada, cambian el estado de salida sólo si lo permite una entrada de reloj.

Para este proyecto se utilizaron los latch 74LS373, los cuales se usan como registros auxiliares con el fin de eliminar la percepción de parpadeo en los elementos visualizadores del proyecto.<sup>7</sup>

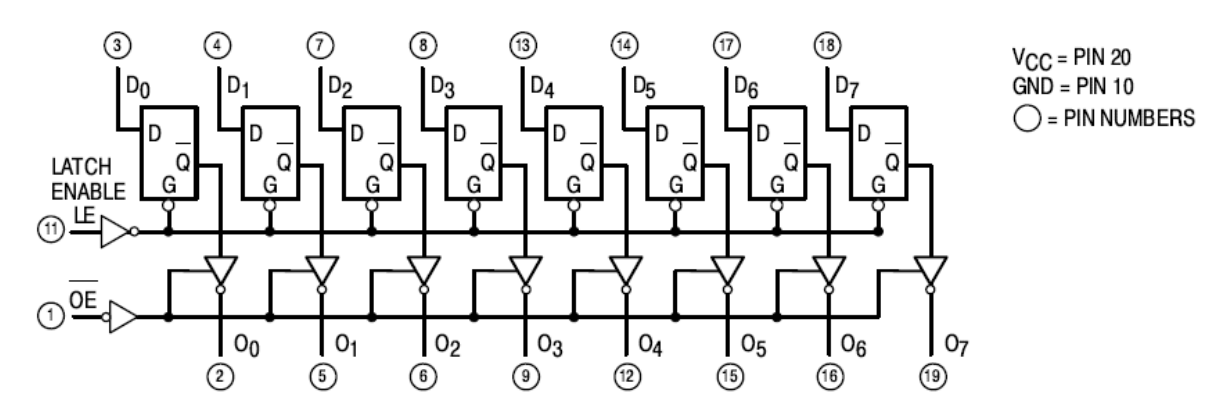

#### **Figura 13. Diagrama lógico del integrado 74LS373**

Fuente. Logic diagrams, imagen tomada del datasheet octal transparent latch with 3-state outputs; octal d-type flip-flop with 3-state output.

#### **1.6 LCD Y TECLADO MATRICIAL**

 $\overline{a}$ 

**1.6.1 LCD.** Es un dispositivo que muestra caracteres alfanuméricos en una pantalla de varias líneas, todo LCD lleva un microcontrolador interno que se encarga de gobernar su funcionamiento, este microcontrolador tiene unos pines para comunicarse con el mundo exterior y así poder realizar las distintas operaciones sobre la pantalla del LCD, lo que hace que manejar la pantalla sea muy sencillo y que merezca la pena añadirlo a cualquier proyecto.

<sup>&</sup>lt;sup>7</sup> "Latch" (2015) [en línea], disponible en: http: //es.wikipedia.org/wiki/Latch, recuperado: 13 de marzo de 2015.

En este caso se uso una LCD 4x20 como una interfaz grafica entre el usuario y el marcador electrónico, y así poder controlar el desarrollo de un encuentro de baloncesto, cabe resaltar que el tamaño del LCD es el adecuado para la visualización de cada uno de los menús, submenús y demás funciones integradas en el software del sistema.<sup>8</sup>

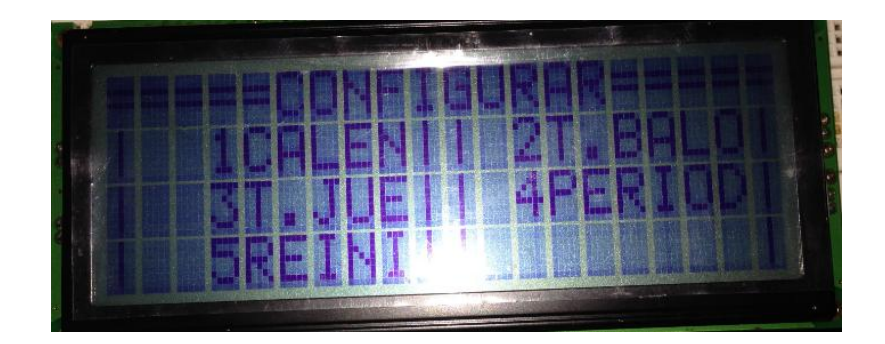

#### **Figura 14. Menú de configuración visualizador en la LCD**

**1.6.2. Teclado matricial 4x4 de membrana.** Este teclado utiliza una combinación de cuatro filas y cuatro columnas para proporcionar estados de botón en el dispositivo anfitrión, típicamente un microcontrolador. Debajo de cada tecla hay un botón pulsador, con un extremo conectado a una fila, y el otro extremo conectado a una columna. Los 16 botones fueron adecuados para controlar los diferentes menús y funciones del marcador electrónico.

Las principales características son:

 $\overline{a}$ 

- a) Valores máximos: 24 VDC, 30 mA
- b) Interfaz: acceso mediante 8 pines a una matriz 4x4
- c) Temperatura de operación: 32 a 122 °F (0 a 50°C)
- d) Dimensiones: Teclado, 2.7 x 3.0 pulgadas (6.9 x 7.6 cm)

<sup>8</sup> "Pantalla de cristal líquido" (2015) [en línea], disponible en: http: //es.wikipedia.org/wiki/Pantalla\_de\_cristal\_l%C3%ADquido, recuperado: 13 de marzo de 2015.

### **Figura 15. Teclado matricial 4x4**

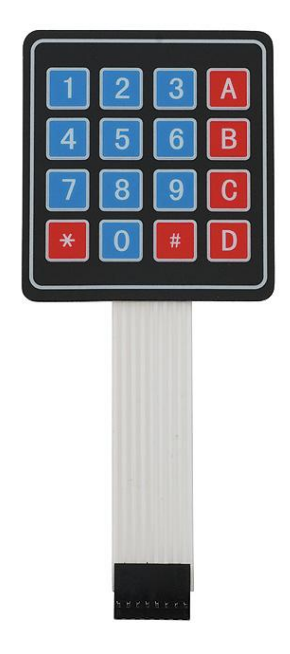

Fuente. Teclado matricial 4x4, imagen tomada del sitio. http://mecabotmexico.com/uncategorized/874/

### **1.7 BOCINA**

La bocina que se utilizó para el desarrollo del proyecto tiene como referencia HC1- 110 PLASTICA, esta bocina se utiliza con el fin de emitir un tono cada vez que: se acaba un periodo o bien sea el tiempo de posesión de balón llegue a su fin. Dicha bocina también se emplea al realizar la prueba de hardware inicial del sistema.

### **Figura 16. Bocina HC1-11O**

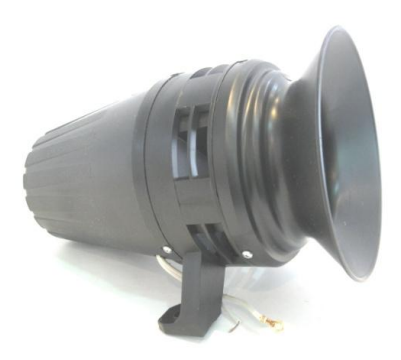

Fuente. Sirena comunitaria, imagen tomada del sitio. http://www.surtialarmas.com/portal/index.php/sirenas/sirenas-comunitarias

Algunas de las características eléctricas de la bocina son:

- a) Motor: 110Voltios
- b) Corriente: 1 Amperio
- c) R.P.M: 7500
- d) Largo: 20cm
- e) Diámetro: 13 cm
- f) Consumo de potencia: 100 Wattios

# **2. DISEÑO DEL MARCADOR ELECTRÓNICO**

El diseño del marcador electrónico para encuentros de baloncesto se dividió en dos grandes módulos o partes, el primer modulo es llamado consola de mando o modulo maestro y el segundo modulo es llamado tablero visualizador o modulo esclavo. Dichos módulos se pueden apreciar en la siguiente figura.

### **Figura 17. Módulos del marcador electrónico**

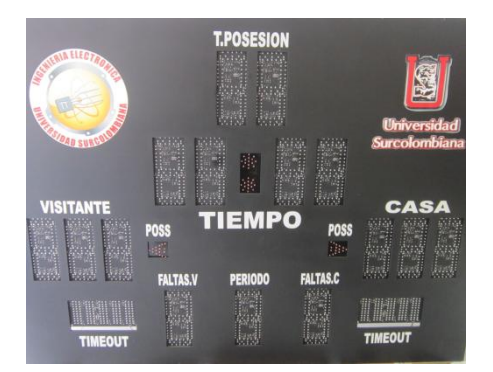

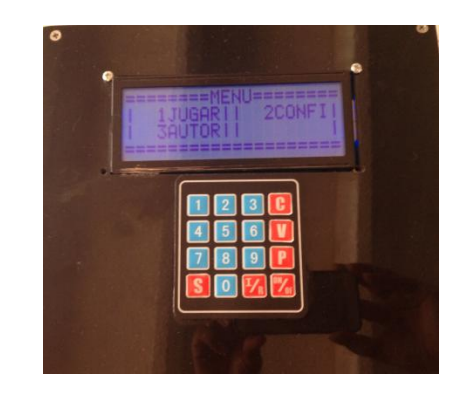

# **2.1 DISEÑO DEL MODULO ESCLAVO**

Inicialmente se empezó por el diseño del módulo esclavo debido a que el hardware para este módulo presenta una mayor complejidad al requerir una etapa de potencia encargada de alimentar los elementos de visualización, además de requerir un circuito de activación de bocina. La siguiente imagen muestra el diagrama de bloques general del modulo esclavo en donde se pueden apreciar los principales etapas que se desarrollan en dicho diseño.

#### **Figura 18. Diagrama de bloques modulo esclavo**

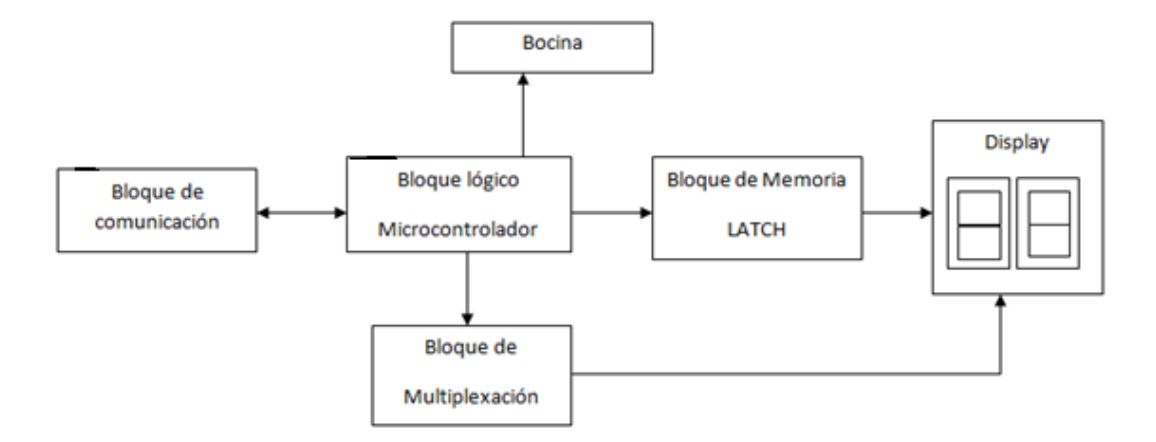

Los pasos seguidos para el diseño del modulo esclavo fueron los siguientes: Diseño del hardware para la alimentación de los elementos de visualización, diseño del hardware de multiplexación y memoria, diseño del hardware de la bocina.

**2.1.1 Diseño del hardware para la alimentación de los elementos de visualización.** Los elementos de visualización que se tuvieron en cuenta para realizar este diseño fueron: visualizador de siete segmentos, contador acumulativo e indicador de posesión.

En el módulo esclavo, es importante cómo deben estar distribuidos los elementos de visualización dicha distribución debe estar basada en un estándar, con el fin de mantener una jerarquía en la visualización de las variables que hacen parte de un encuentro de baloncesto.

Debido al requerimiento en corriente y en voltaje se hace necesario implementar una etapa de potencia para cada elemento de visualización, la cual permite satisfacer la demanda de energía necesaria para iluminar los mismos. Para ello, fue necesario implementar una configuración de leds en forma de matriz de 4x6 como se aprecia en la Figura 19, en dicha matriz las filas fueron configuradas en paralelo y las columnas en serie. Este tipo de configuración se realizó debido a la cantidad de leds en cada uno de los elementos de visualización y a las características eléctricas de los mismos; en la matriz se distribuye equitativamente el consumo de potencia en cada segmento permitiendo una visualización clara y óptima, además aumenta la confiabilidad del sistema, puesto que en caso de existir alguna falla no se perdería todo el elemento sino una parte del mismo, haciendo más fácil la detección y corrección del posible error.

#### **Figura 19. Hardware de alimentación de los elementos de visualización**

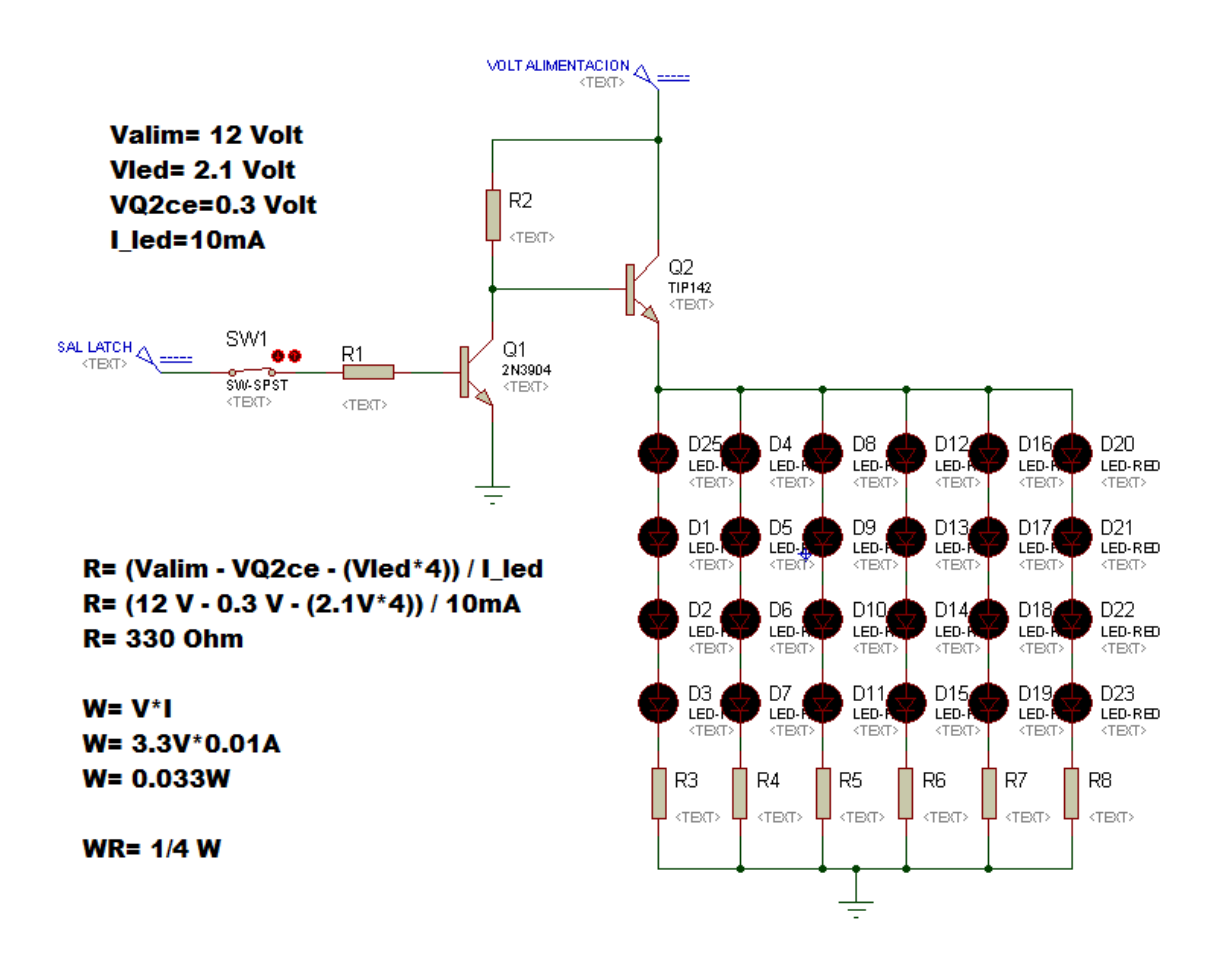

**2.1.2 Diseño del hardware de multiplexación y memoria.** Debido a la cantidad de elementos de visualización que deben manejarse en el módulo esclavo se hace necesario utilizar una técnica de multiplexación, con el fin de seleccionar en el tiempo exacto el correspondiente elemento, el cual debe mostrar el dato respectivo que ha sido enviado desde la consola de mando, razón por la cual se usó del integrado 74HCT154 como elemento auxiliar al bloque lógico.

Con el fin de tener una visualización clara y fiable se implementó un elemento de memoria, razón por la cual se utilizó el registro 74LS373, el cual se encarga de recibir desde el bus de datos la información correspondiente al elemento de visualización y guardarlo mientras exista una nueva multiplexación y un nuevo cargue de datos de dicho elemento visualizador preveniente de la consola de mando, el periodo de sostenimiento de la información en cada elemento visualizador es de 500 *μseg*, este periodo sale del cálculo del tiempo que el microprocesador debe recorrer todos los elementos visualizadores y cargar la

información en cada uno, sin que se aprecie algún tipo de parpadeo. Este periodo se calculó de la siguiente manera:

Se tomará un periodo máximo de recorrido del programa por todos los elementos visualizadores igual a:

T = 16.66 *mseg ;* correspondiente a una frecuencia de 60 Hz

Debido a que el número de elementos visualizadores a ser multiplexados es de 17, se tiene que:

Tvisualizador = 16.66 *mseg / 17 = 980 μseg*

Para asegurar de que el parpadeo sea nulo; se tomó el tiempo de de sostenimiento de la información en cada elemento visualizador, igual a la mitad del tiempo calculado aproximadamente 500 *μseg.*

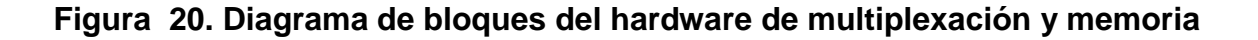

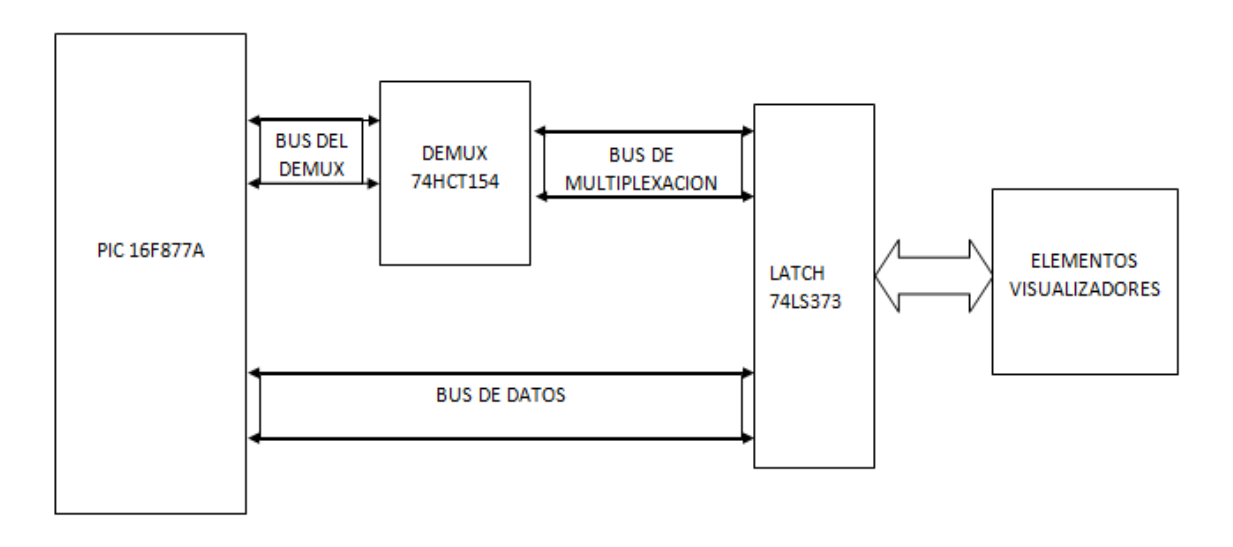

**2.1.3 Diseño del hardware de la bocina.** Para el diseño del hardware de la bocina se tuvo en cuenta las características eléctricas mencionadas anteriormente. Debido al requerimiento de potencia exigido por la bocina, es necesario implementar un circuito de activación, encargado de controlar el encendido de la misma, a través, de un actuador quien conmutara a conducción una vez que lo indique la señal proveniente del bloque lógico del módulo esclavo. Además de esto el hardware debe ser eléctricamente independiente del bloque lógico, para que no se introduzcan señales parasitas que podrían ocasionar

errores o deteriorar el hardware. El circuito de potencia implementado se muestra a continuación:

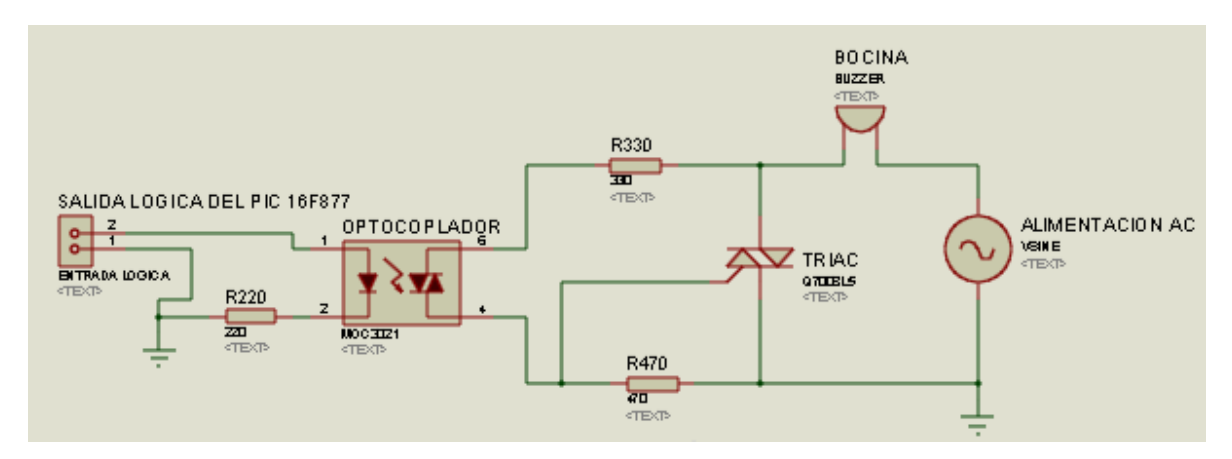

### **Figura 21. Circuito de activación de bocina**

Según la hoja de datos del Optotriac MOC3021, la corriente mínima **If** para lograr poner en conducción el Triac del mismo integrado se debe suministrar 10mA, por lo cual con el fin de hacer más robusto el control de activación de la bocina, se debe calcular R1 de la siguiente manera:

Se asume If = 20mA con el fin de que al excitar la entrada lógica del circuito de bocina, este active de manera segura la bocina. Por lo cual tenemos:

R1=(Voltaje lógica – Voltaje en el led ) / If, así: R1= (5Voltios – 0.7Voltios) / 20mA **R1=215Ω** Potencia= (Entrada lógica) ^2/R1 Potencia= (5Voltios) ^2/215Ω **Potencia=0.116W** 

Con base a los valores existentes en el mercado, se uso en este circuito una resistencia de 220 ohmios a 1/4 Watt.

# **2.2 DISEÑO DEL MODULO MAESTRO**

Por otra parte, el diseño del módulo maestro tiene un hardware con similitud al módulo esclavo, con la diferencia de que en vez de requerir una etapa de potencia para la visualización de los datos, se utiliza un sistema conformado por una LCD y un teclado matricial 4x4, como se muestra en el siguiente diagrama de bloques.

#### **Figura 22. Diagrama de bloques modulo maestro**

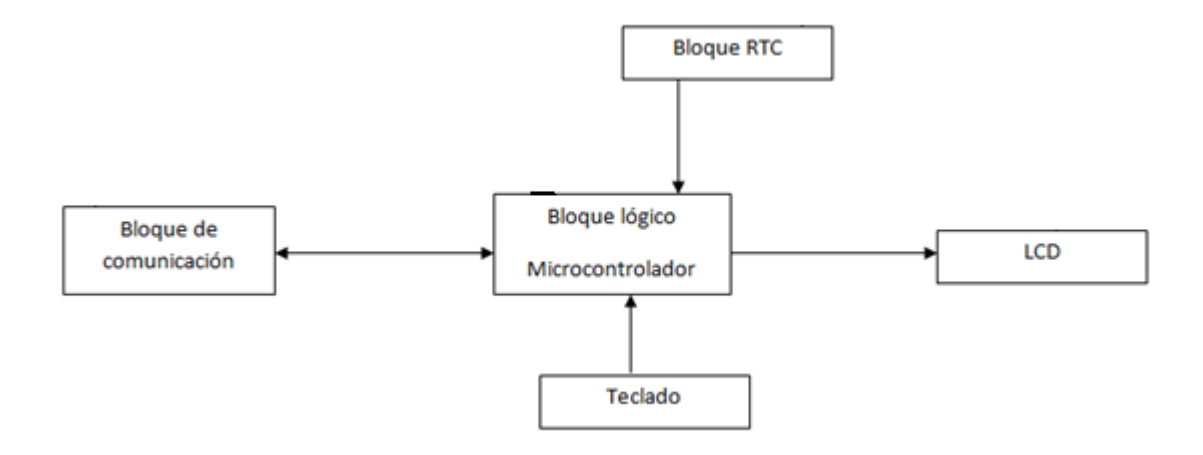

**2.2.1 Bloque de comunicación.** El marcador electrónico posee un sistema de comunicación inalámbrica serial RS-232, los datos se transmiten desde la consola de mando hacia el tablero visualizador. El modulo RS-232 se configuro por programación, a través del hardware del microcontrolador. La comunicación inalámbrica se implementó por medio de dos módulos XBEE configurados para trabajar como un sistema de comunicación punto a punto. El control del sistema se lleva a cabo desde el modulo maestro.

**2.2.2 Diseño del hardware del RTC.** El RTC o Real Time Clock constituye el elemento de referencia del marcador electrónico, ya que es el encargado de suministrar la señal de reloj básica para el correcto funcionamiento del tiempo de juego y el tiempo de posesión del balón. La señal de reloj es transmitida una vez que el marcador electrónico esté en modo de juego, desde ese momento dicha señal se toma como referencia para realizar el conteo descendente de los tiempos mencionados.

La implementación del RTC se basa en un circuito sencillo constituido por un cristal de 32.768 KHz, una batería de 3 Voltios como alimentación alterna para no perder la configuración inicial en casos de desenergización del sistema, la alimentación Vcc, referencia a tierra y por ultimo dos elementos resistivos conectados a los pines SCL (Señal de reloj) y SDA (Señal de datos) y esto a su vez a referenciados a Vcc

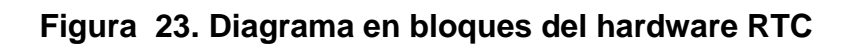

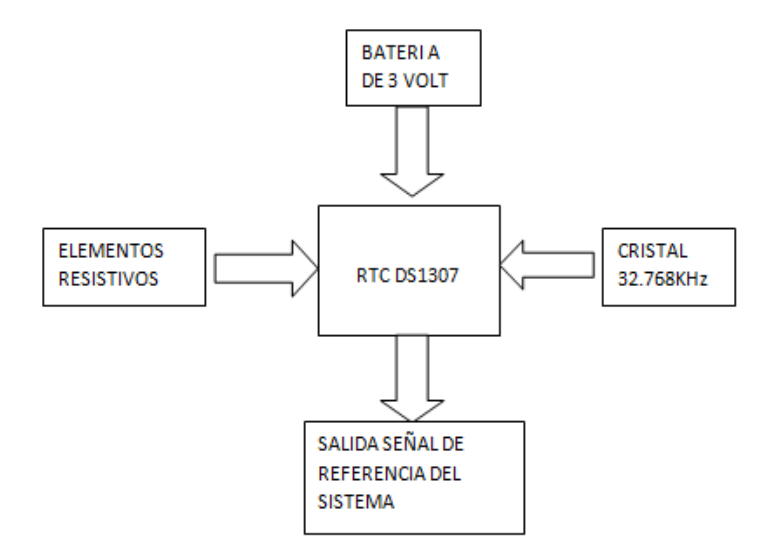

### **3. SOFTWARE DE CONTROL**

El marcador electrónico está compuesto por dos programas encargados de gestionar los recursos de hardware del sistema, organizar y supervisar el correcto funcionamiento del sistema. Estos programas hacen las veces de sistemas operativos y se encuentran, uno en la consola de mando que es principal o maestro, y el otro en el tablero que hace las veces de esclavo.

### **Figura 24 Diagrama de bloques de software de control**

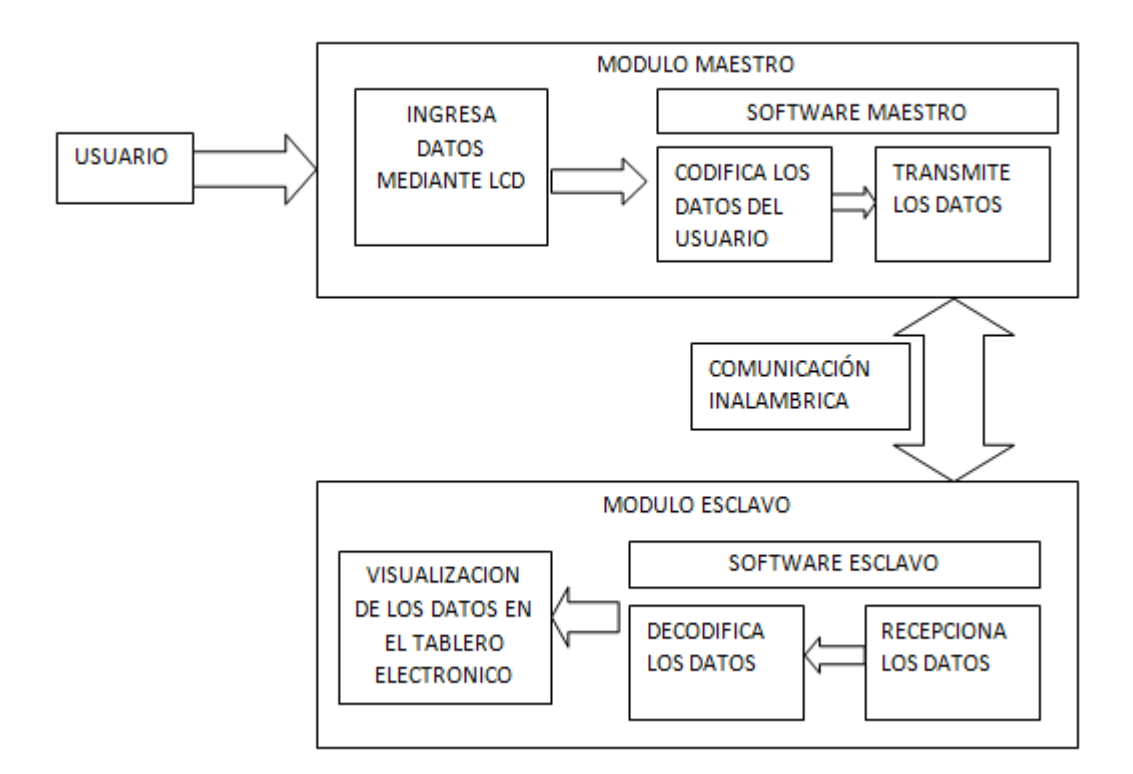

# **3.1 DESCRIPCIÓN DEL SOFTWARE MAESTRO**

El programa principal permite acceder a todos los menús y submenús, captando los datos de configuración inicial, así como los datos dinámicos durante el modo juego del marcador electrónico, este software presenta mayor complejidad debido a que constituye la interface de comunicación entre el usuario y el marcador electrónico.

El programa principal está conformado por 754 líneas de código, a través de las cuales permite administrar y acceder a cada una de las funciones de la consola de mando, además cuenta con 4 librerías encargadas de controlar los elementos principales que hacen parte del modulo, así:

**3.1.1 "DS1307.C".** Esta librería se encarga de controlar el RTC DS1307, a través de la lectura y escritura de las variables que tiene predeterminada, sin embargo la principal función es tomar como patrón de referencia la variable "segundo" para el funcionamiento adecuado del software maestro.

**3.1.2 "LCD420.C".** Esta librería se encarga de controlar el LCD del modulo maestro, permitiendo captar los datos provenientes desde el PIC y visualizarnos adecuadamente en la pantalla.

**3.1.3 "KBD4x4.C".** Esta librería permite controlar de una manera adecuada y fiable, los datos e instrucciones introducidas, a través del teclado por parte del usuario hacia el modulo maestro.

**3.1.4 "MENUS.C".** Esta librería se encarga de mostrar los menús, submenús y funciones configurados con el fin de ser visualizados en el LCD, y así reducir la complejidad de código, para acceder a dicha librería solo basta con llamarla dentro del software maestro.

A continuación se muestra los diagramas de flujo del software maestro:

**Figura 25. Diagrama de flujo de la consola de mando**

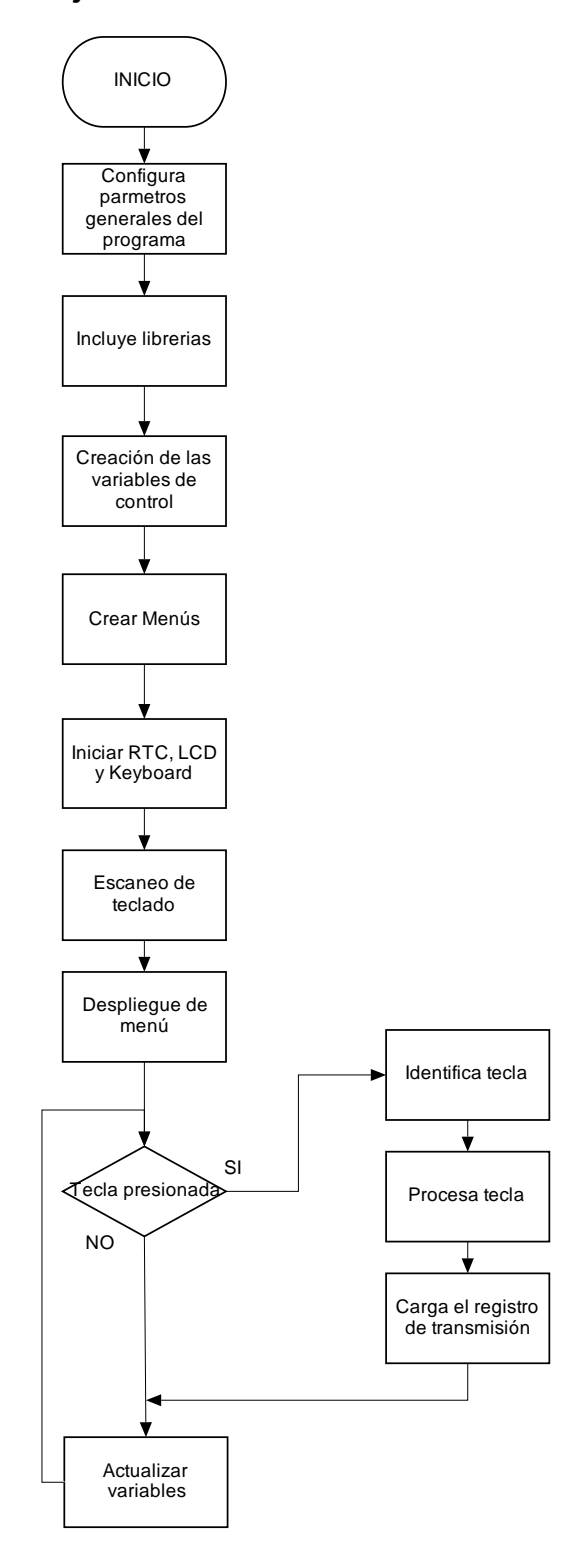

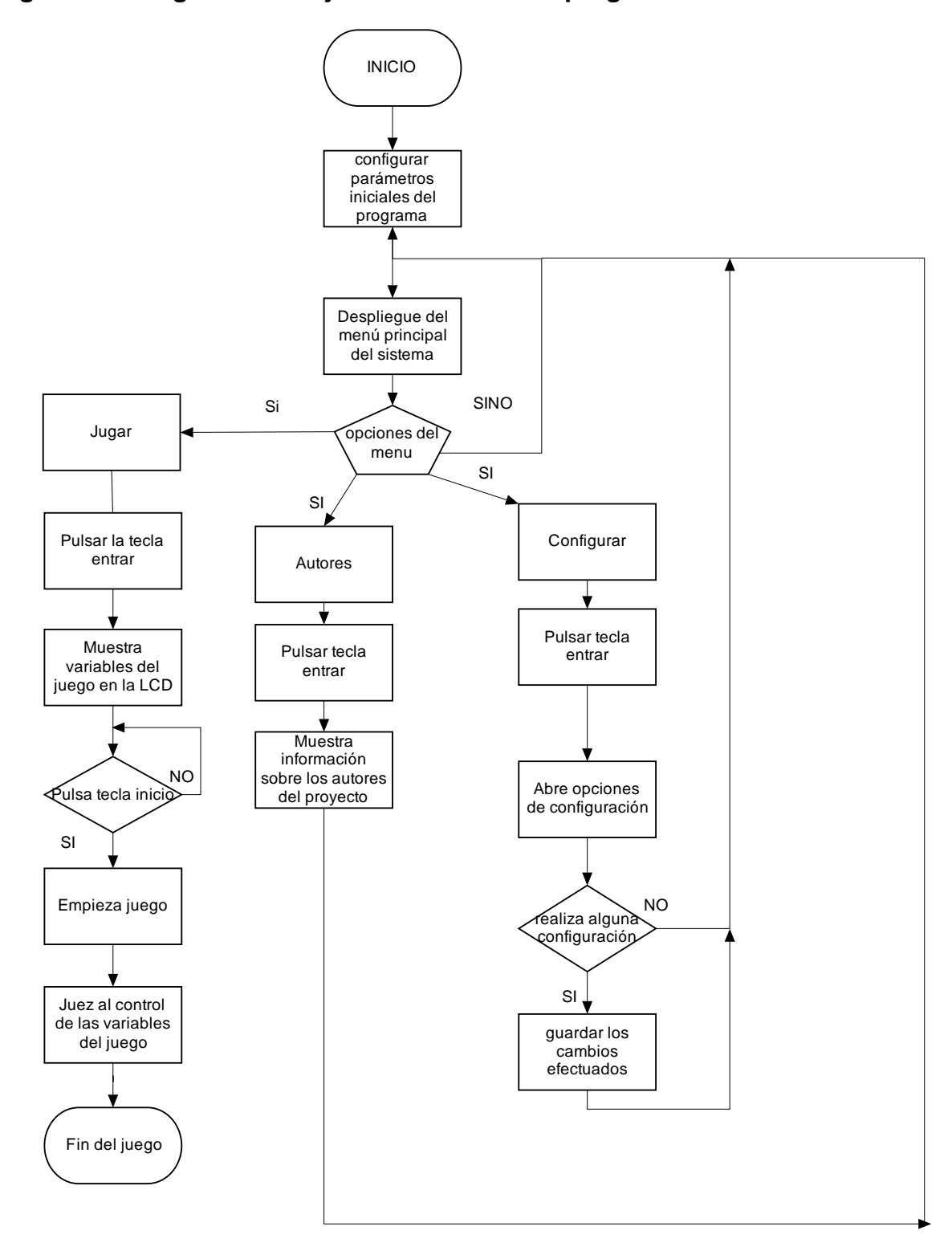

**Figura 26. Diagrama de flujo de los modos de programación**

# **3.2 DESCRIPCIÓN DEL SOFTWARE ESCLAVO**

El programa esclavo hace las veces de un driver que administra el hardware del tablero electrónico, permitiendo la visualización de los datos provenientes de la consola de mando. De igual manera interviene la librería **"7seg\_driver.c"** encargada de predefinir los valores que pueden tomar cada uno de los elementos visualizadores minimizando potenciales errores y permitiendo la correcta visualización de los datos.

A continuación se presentan el diagrama de flujo del modulo esclavo:

# **Figura 27. Diagrama de flujo del tablero visualizador**

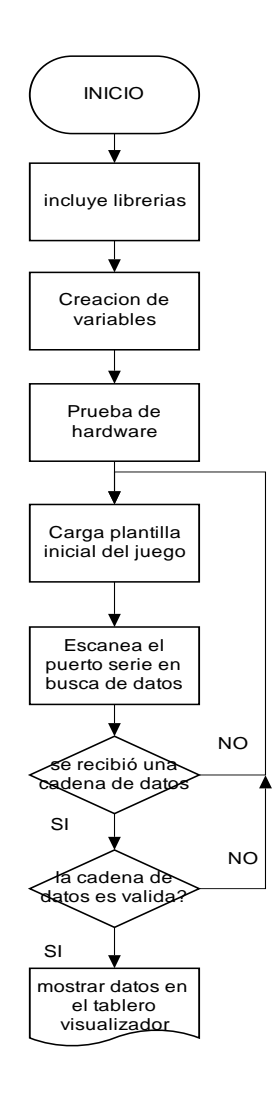

## **3.3 IMPLEMENTACIÓN POR SOFTWARE DE LA COMUNICACIÓN DEL MARCADOR ELECTRÓNICO**

La implementación de la comunicación por código del sistema se basa en el módulo USART (Universal Synchronous / Asynchronous Receiver Transmiter) del PIC, logrando así comunicar el modulo maestro con el modulo esclavo entre sí vía serie RS-232.

La comunicación es de tipo asíncrona, por lo cual no se necesita una conexión para la señal de reloj, es decir, los relojes del transmisor y del receptor son independientes, aunque deben de tener la misma frecuencia, sin embargo la sincronización entre ambos se hace añadiendo unos bits adicionales (bit de inicio y bit de parada), el transmisor se mantiene en el nivel lógico '1' siempre que no exista transmisión de datos, una vez que el protocolo indique el inicio de la transmisión de la información, el nivel lógico del transmisor conmuta a '0', por lo que se dará inicio al envío de los datos hacia el receptor. La comunicación es de tipo full duplex, por lo que se puede enviar y recibir información simultáneamente.

Las conexiones usadas fueron las siguientes: **RC6/TX/CK** para la transmisión de datos y **RC7/RX/DT/SDP** para la recepción de datos, para ambos microcontroladores.

El formato de la cadena de datos implementada en la comunicación fue la siguiente:

\*OOFFHHHGGGPTTTTJJBT

En donde:

\*: bit de control e identificación, es decir, si la cadena de datos enviada por parte de la consola de mando tiene como primer bit al carácter '\*', esta cadena será recibida y procesada por parte del módulo esclavo, en caso de que el receptor perciba ruido, esta información será descartada.

OO: estos datos hacen referencia a los datos de los tiempos fuera del equipo de casa y del equipo de visita respectivamente.

FF: estos datos hacen referencia a los datos de las faltas del equipo de casa y del equipo de visita respectivamente.

HHH: estos tres datos corresponden al dato de los puntos del equipo de casa.

GGG: estos tres datos corresponden al dato de los puntos del equipo de visita.

P: este dato hace referencia al dato del periodo.

TTTT: estos cuatro datos corresponden al dato del tiempo de juego.

JJ: estos dos datos hacen referencia al dato del tiempo de posesión de balón.

B: este dato corresponde al dato del indicador de posesión de balón.

T: este dato corresponde al dato del Test de hardware.

# **Figura 28. Diagramas de comunicación serial RS-232**

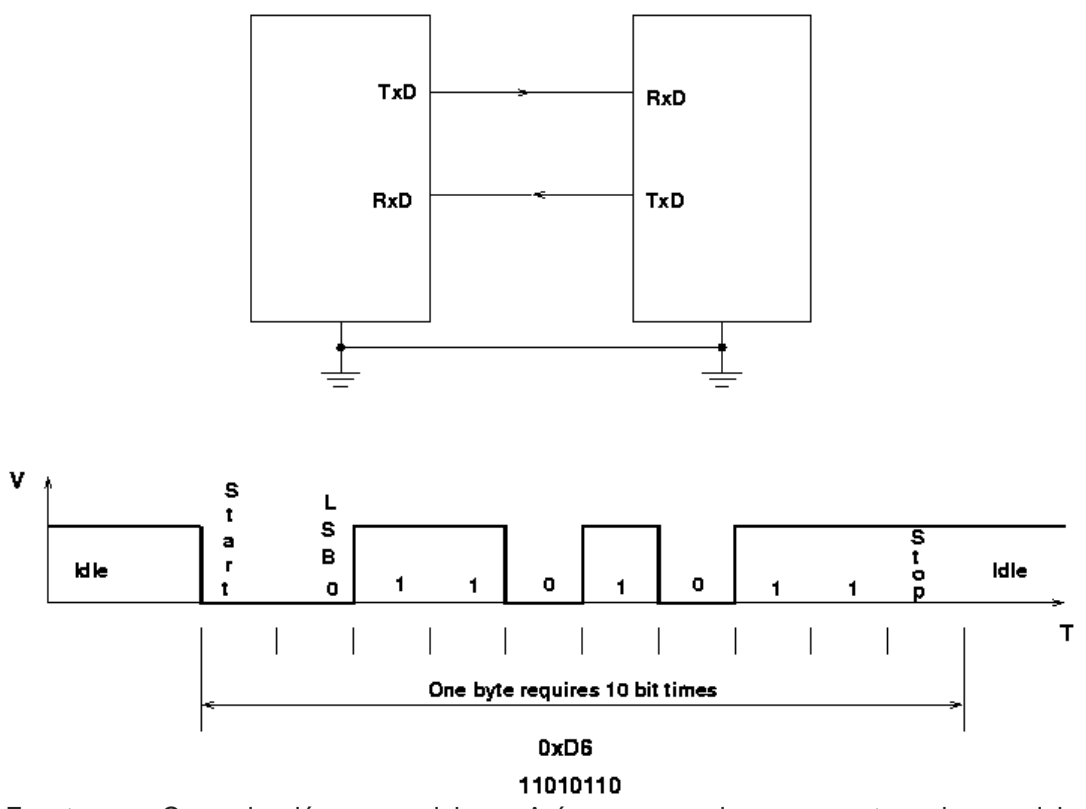

Asynchronous Serial Communications

Fuente. Comunicación serial Asíncrona, imagen tomada del sitio, http://www.dtic.upf.edu/~jlozano/interfaces/interfaces6.html

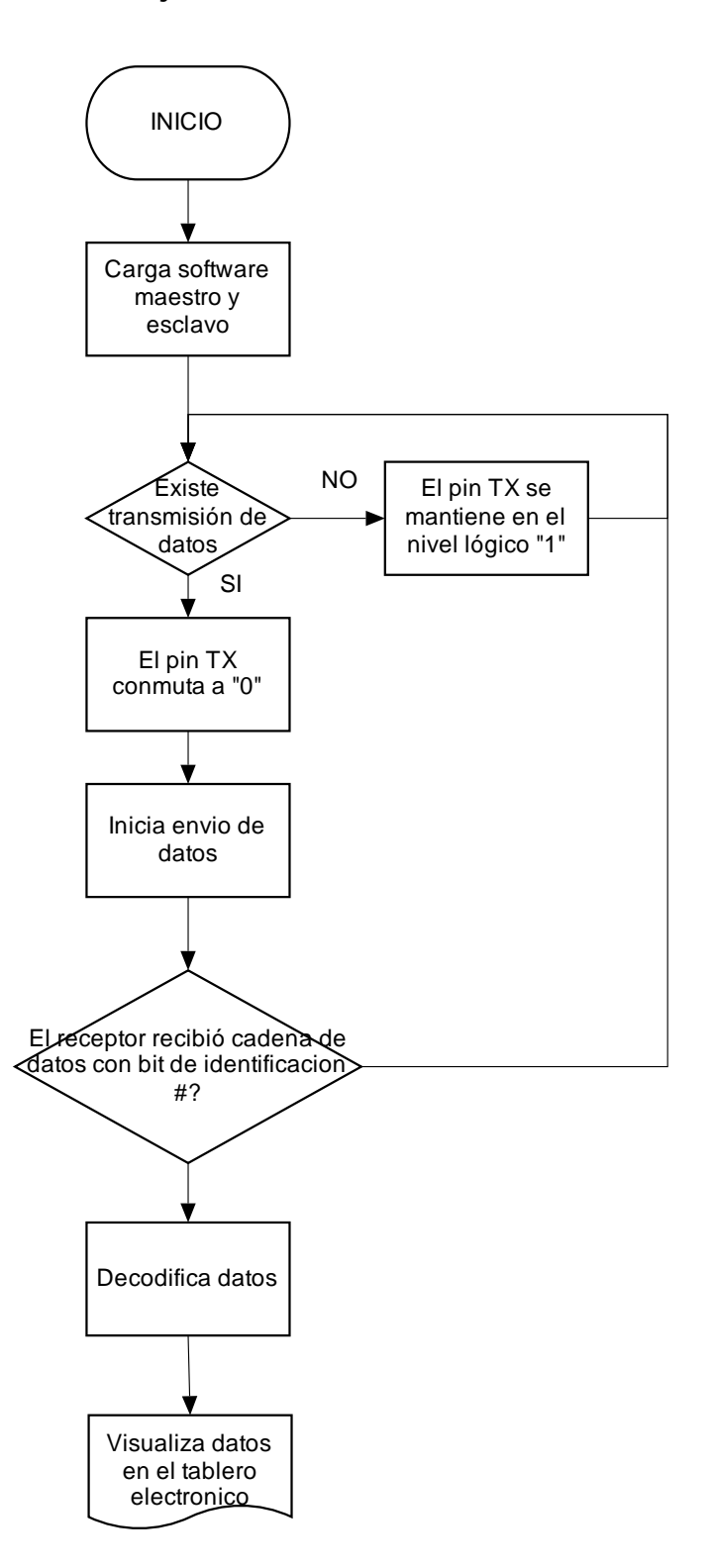

**Figura 29. Diagrama de flujo de la comunicación inalámbrica** 

# **4. CARACTERÍSTICAS GENERALES DEL MARCADOR ELECTRÓNICO**

El marcador electrónico consta de la consola maestra y el tablero visualizador, la consola maestra es la encargada de adquirir los datos para luego transmitirlos hacia el tablero visualizador donde finalmente serán visualizados en tiempo real los datos de un encuentro de baloncesto. La consola maestra se muestra a continuación

El equipo está diseñado especialmente para el coliseo de la Universidad Surcolombiana, el cual posee variables y medidas requeridas por el personal de la universidad y por los diseñadores, esto hace que el marcador posea un tamaño considerable el cual ayuda en obtener una mejor visualización, pero lo hace no apto para ser transportado a otros lugares.

El tablero visualizador posee 15 visualizadores de siete segmentos de 35x15 centímetros hechos con tecnología led ultra bright. Los visualizadores 7 segmentos son los encargados de mostrar en tiempo real los datos del encuentro de baloncesto, algunos de estos datos son: el tiempo de juego el cual puede ser configurado hasta 59 minutos con 59 segundos, el tiempo de posesión de balón el cual puede ser configurado hasta 59 segundos, los puntos anotados por cada equipo los cuales pueden contar hasta 999 puntos, los periodos de juego los cuales pueden ser configurados hasta 9, las faltas las cuales pueden contar hasta 9 faltas para cada equipo, estas variables se configuran por el usuario de acuerdo a sus necesidades o requerimientos.

### **4.1 ESPECIFICACIONES FÍSICAS DEL MARCADOR**

Dimensiones del tablero: altura: 185 cm, largo: 250 cm ancho: 20 cm

Material de la carcasa: en acrílico de color negro reforzado con marco interno en aluminio.

Dimensiones de Display: 35X15X1 cm

Dimensiones de la consola: altura: 6cm, ancho: 15 cm, largo: 25 cm

Alcance: máximo 100 metros de distancia del tablero visualizador

A continuación se muestran imágenes que permiten evidenciar las características generales del marcador electrónico:

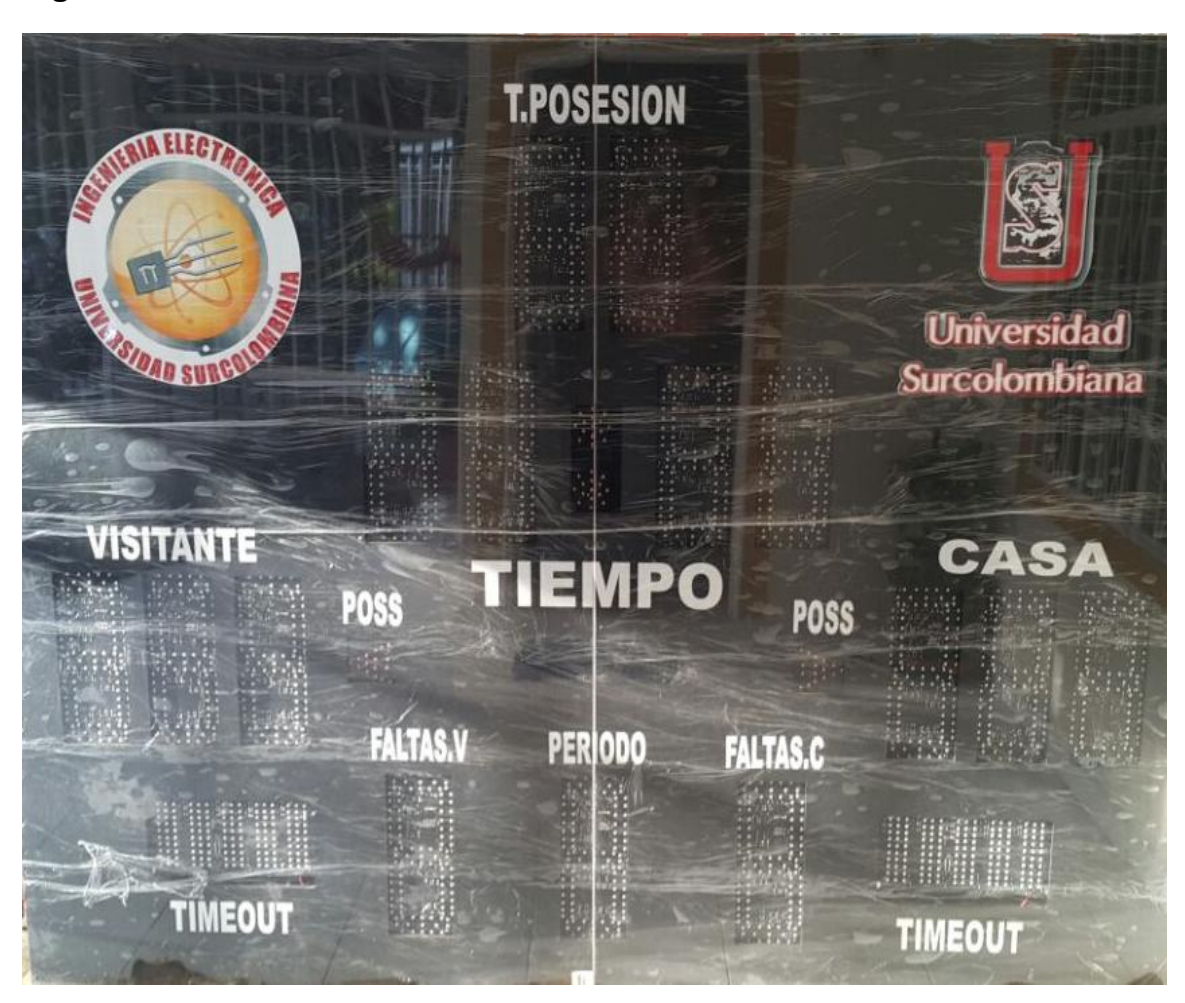

**Figura 30. Tablero visualizador vista exterior**

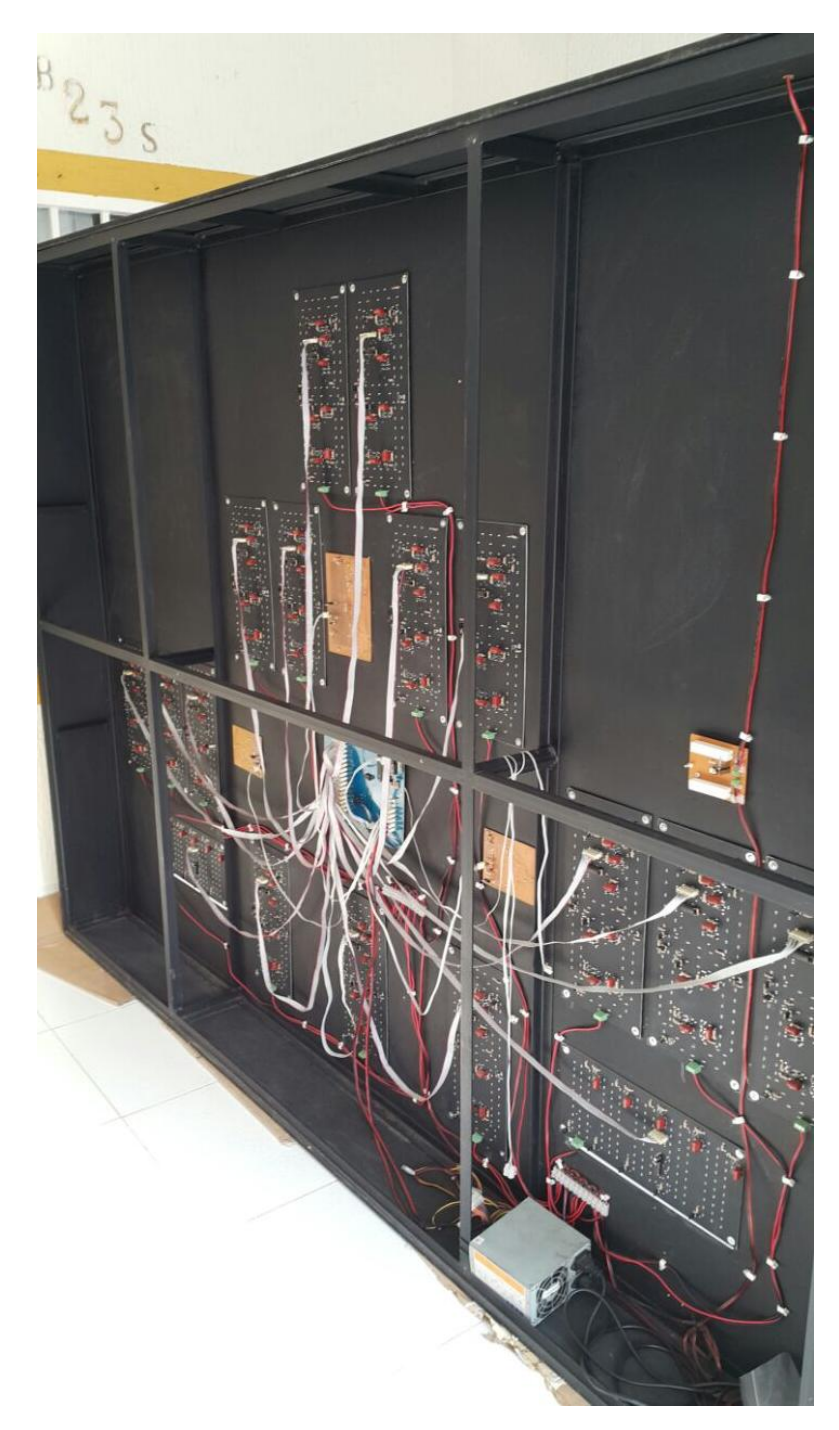

**Figura 31. Tablero visualizador vista interior**

**Figura 32. Consola de mando**

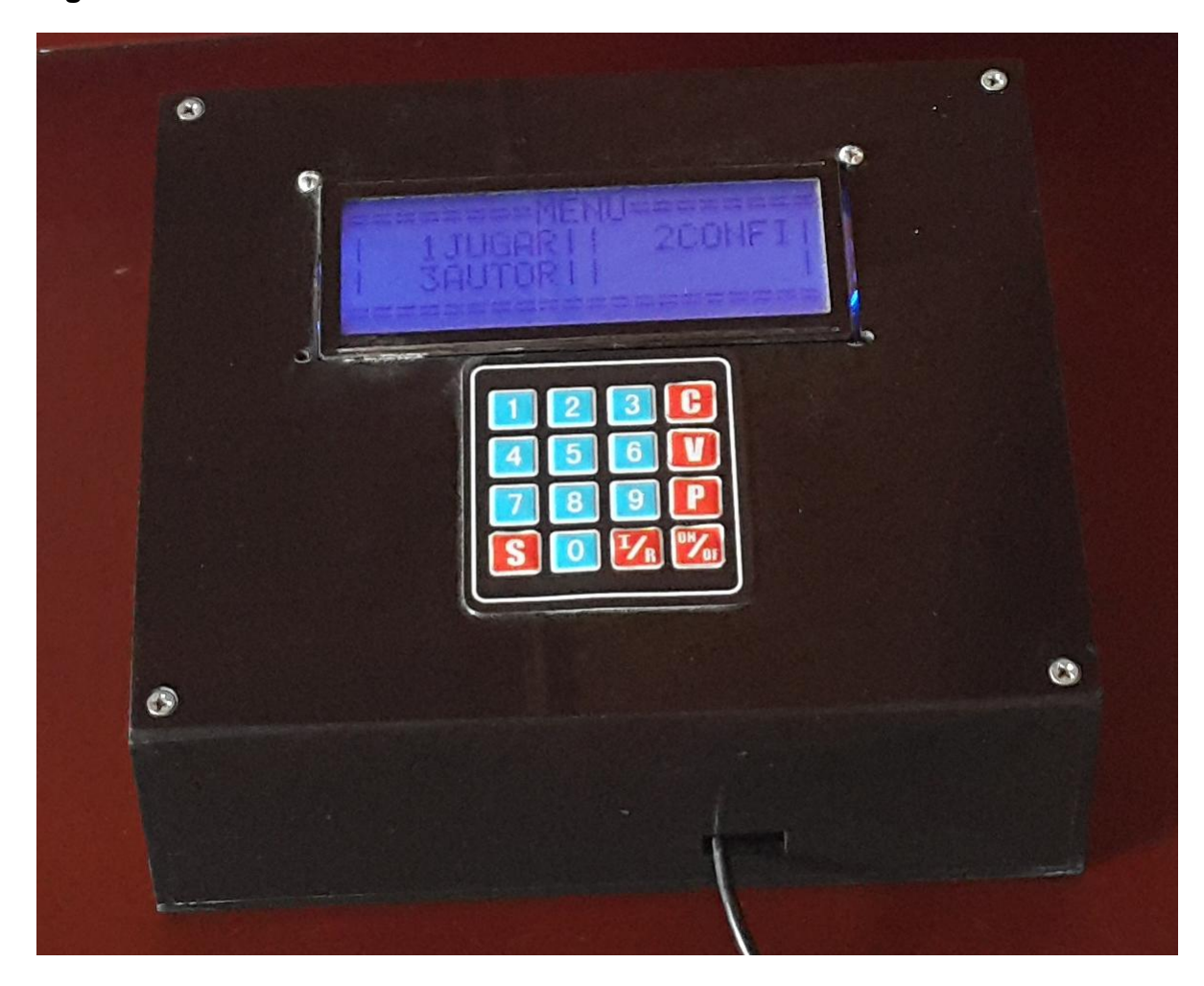

# **4.2 ESPECIFICACIONES ELÉCTRICAS DEL MARCADOR**

Tensión Nominal: 120 VAC

Corriente Nominal: 1.26 Amperios

Frecuencia de la red: 60 Hz

Requiere tierra eléctrica

# **5. GUIA DE OPERACIÓN DEL MARCADOR ELECTRÓNICO**

El marcador electrónico se opera a través de la consola de mando, la cual cuenta con un teclado de 16 botones, los cuales poseen funciones especificas encargadas de controlar todo el sistema, dichos botones se muestran a continuación:

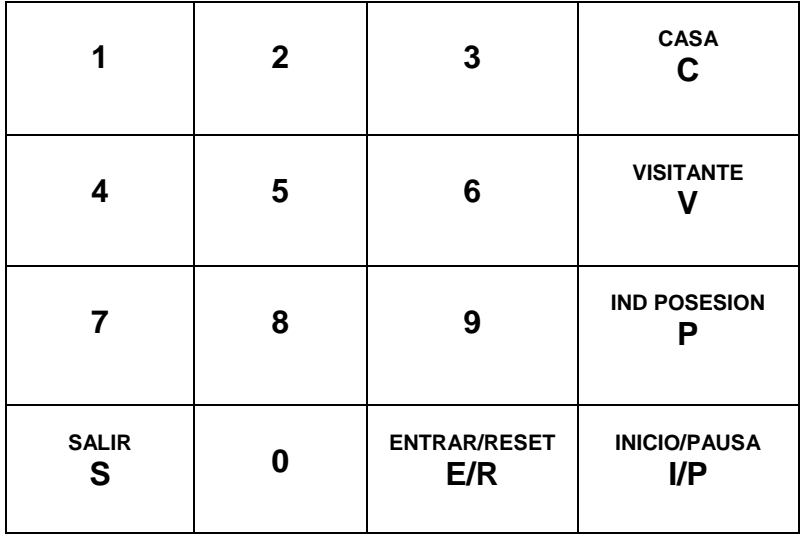

#### **Figura 33. Funciones de los botones del teclado matricial**

A continuación se explican las funciones básicas de los botones del teclado matricial:

 Botón C: también es denominado botón casa. Permite acceder al menú dinámico de configurar, cuando el sistema está en modo juego permitiendo modificar los puntos, las faltas y los tiempos fuera del equipo anfitrión del encuentro de baloncesto

 Botón V: también es denominado botón visitante. Permite acceder al menú dinámico de configurar, cuando el sistema está en modo juego permitiendo modificar los puntos, las faltas y los tiempos fuera del equipo visitante en el encuentro de baloncesto.

 Botón P: también es denominado botón indicador de posesión. Permite señalar que equipo es el que mantiene la posesión del balón.

 Botón I/P: también es denominado botón de inicio/pausa. Permite iniciar el modo juego o pausarlo de acuerdo a las necesidades de los usuarios.

 Botón E/R: también es denominado botón entrar/reset. Permite acceder a los diferentes submenús y funciones del sistema cuantas veces el usuario lo requiera, además permite reiniciar el contador del tiempo de posesión del balón.

 Botones numéricos: están comprendidos por los números desde el 0 hasta 9, estos botones tienen la función de seleccionar el submenú al que se desea entrar, por otra parte sirven para introducir los números de las variables a modificar y en un caso especial el botón 0 cero permite restar una unidad a cualquier variable que se esté modificando.

# **5.1 PROGRAMACIÓN DEL MODO CONFIGURAR**

El modo configurar permite establecer ciertas variables iniciales del encuentro de baloncesto, cabe resaltar que esta configuración se debe realizar antes de comenzar dicho partido. Desde del menú principal se puede acceder al modo programación oprimiendo la tecla **número dos** del teclado seguida de la tecla **Entrar**. Las variables que se pueden configurar son las siguientes:

**5.1.1 Calendario.** El submenú calendario nos permite configurar el año, el mes, el día, la hora, los minutos y segundos, del sistema los cuales son tomados como datos iniciales en el RTC.

Para acceder a calendario es necesario pulsar la tecla **número 1** seguida de la tecla **Entrar,** lo que lleva al bloque de variables mencionadas anteriormente, de las cuales si se desea modificar alguna de estas variables, es necesario con pulsar **las teclas numéricas** respectivas mas la tecla **Entrar**.

Al pulsar las teclas numéricas se debe tener en cuenta que primero se configura las decenas y luego las unidades**5.1.2 Tiempo de balón.** En este submenú se permite configurar el tiempo de posesión del balón, el cual por lo general es de 24 segundos, sin embargo la opción queda abierta de acuerdo a los requerimientos del partido. Para ingresar a dicha función se debe oprimir la tecla **número 2** más **Entrar,** lo que desplegara un pantallazo en donde se podrá configurar el tiempo en el valor deseado (máximo 59 segundos), para guardar dicho valor se debe pulsar la tecla **Entrar**.

**5.1.3 Tiempo de juego.** En este submenú se puede configurar la duración en minutos de cada periodo de juego, para ello se debe oprimir la tecla número 3 seguida de Entrar, desplegándose un pantallazo en donde se permite configurar la duración del periodo utilizando los números del teclado. Para guardar dicho valor se debe pulsar la tecla Entrar.

**5.1.4 Periodo.** En este submenú se puede configurar la cantidad de periodos que se podrán jugar de acuerdo a los requerimientos del usuario. Para ello se debe oprimir la tecla **número 4** y luego la tecla **Entrar,** desplegándose un pantallazo en donde se permite configurar los periodos a jugar, utilizando los números del teclado. Para guardar dicho valor se debe pulsar la tecla **Entrar**.

**5.1.5 Reinicio.** En este submenú se puede reiniciar los datos guardados en el RTC al igual de los datos configurados por el usuario en los menús anteriormente mencionados. Para ello se debe oprimir la tecla **número 5** seguida de **Entrar,**  desplegándose un pantallazo en donde se permite seleccionar la opción 1 o 0, en donde un '1' restaura el sistema a sus valores por defecto y un '0' permitirá abandonar dicho submenú sin afectar ninguna variable,. Para tomar dicha configuración se debe pulsar la tecla **Entrar**.

# **5.2 PROGRAMACIÓN DEL MODO JUGAR**

El modo juego permite manipular de manera dinámica las variables que intervienen en un encuentro de baloncesto, dicha configuración se logra con una combinación máxima de dos teclas. Desde del menú principal se puede acceder al modo jugar oprimiendo la tecla **número uno** seguida de la tecla **Entrar**.

Las funciones que se pueden configurar son las siguientes:

**5.2.1 Inicio y Pausa de los contadores.** Esta función se encarga de iniciar o pausar el conteo descendente del tiempo de juego y el tiempo de posesión del balón, al oprimir por primera vez la tecla **Inicio/Pausa** los contadores empezaran a contar, si dicha tecla es oprimida nuevamente los contadores serán pausados.

**5.2.2 Reinicio del tiempo de posesión del balón.** Esta función se encarga de regresar al valor inicial de conteo, al hardware encargado de la visualización del tiempo de posesión de balón. Cada vez que es oprimida la tecla **Entrar/Reset** el contador es reiniciado.

**5.2.3 Selección del indicador de posesión.** Esta función se encarga de configurar que equipo tiene la posesión del balón, al oprimir la tecla **Casa** seguida de la tecla **Indicador de posesión,** se visualizara el hardware encargado de indicar la posesión del balón de casa, de igual manera al pulsar la tecla **Visitante** seguida de la tecla **Indicador de posesión** se indicará que es el equipo de visita quien tiene el balón, sin embargo en caso de que aun no se tenga definido que equipo tiene el balón, al pulsar dos veces la tecla **Indicador de posesión,** ningún indicador de posesión será iluminado.

#### **5.2.4 Configuración de puntos, faltas y tiempos fuera.**

Esta función se encarga de llevar el puntaje, las faltas y los tiempos fuera de cada equipo, al pulsar la tecla **Casa o Visitante** se muestra la letra **P** al lado del contador de los puntos del equipo a configurar, indicando que la variable a configurar son los puntos del respectivo equipo, por consiguiente si se desea marcar una cesta de 1, 2, 3 o más puntos, se debe pulsar el valor correspondiente a la tecla numérica. Si se desea configurar el valor de las faltas se debe oprimir por segunda vez la tecla **Casa o Visitante** esta vez aparecerá la letra **F** indicando que la variable a configurar son las faltas del respectivo equipo, por lo cual se debe pulsar la tecla con el valor numérico y así asignar el valor que debe tomar dicho contador, el contador de faltas está en la capacidad de indicar máximo nueve faltas. Para configurar la variable tiempos fuera se debe pulsar por tercera vez la tecla **Casa o Visitante** visualizándose la letra **O** indicando que la variable a ser configurada son los tiempos fuera, por último se pulsa la tecla con el valor numérico a visualizar. Cabe resaltar que al estar configurando cualquiera de las variables anteriormente mencionadas, la tecla **Número Cero** permite restar una unidad a cualquiera de las variables configuradas. Por último para salir de este menú de configuración se debe oprimir por cuarta vez la tecla **Casa o Visitante,** lo que eliminara la presencia del indicador de cambio de variable.

# **5.3 PROGRAMACIÓN DEL MODO AUTOR**

El modo autor permite mostrar al usuario las referencias del ente educativo, versión del software del sistema y por quienes fue diseñado el marcador electrónico. Este modo es el más sencillo de todos, desde el menú principal se puede acceder al oprimir la tecla **Numero Tres** seguida de la tecla **Entrar,** lo que desplegara un menú en donde se informara los créditos del proyecto.

# **6. INSTALACIÓN Y MANTENIMIENTO DEL MARCADOR ELECTRÓNICO**

A continuación se muestra la forma correcta en que se debe realizar el proceso de instalación y mantenimiento del marcador electrónico

# **6.1 INSTALACIÓN DEL EQUIPO**

El equipo consta de dos módulos: La consola de mando y el tablero visualizador, se recuerda que la consola de mando es quien controla el funcionamiento del sistema, dicha consola posee una conexión de voltaje 110-115 VAC a 60 Hz, por lo que debe estar ubicada cerca de un toma y debe ser operada por el juez del partido quien previamente debe haber estudiado el modo de operación del sistema.

Por otra parte el tablero, debe ser instalado en un lugar lo suficientemente alto, esto con el fin de prestar visibilidad a toda la audiencia del encuentro de baloncesto y por seguridad del mismo, puesto que debe estar alejado de personal no autorizado, de golpes, del agua o del sol. Es necesario que el tablero se instale cerca de una toma de voltaje alterno 110-115 VAC 60 Hz y a una distancia de menos de 100 metros de la consola de mando para asegurar una perfecta comunicación.

Después de ubicar el lugar estratégico donde debe ir el tablero visualizador, se debe anclar al techo o una pared mediante un soporte especial asegurando que el tablero quede completamente ajustado, esta instalación debe realizarse por una persona experta en el tema y de la calidad de dicha instalación depende en parte la vida del tablero visualizador.

# **6.2 MANTENIMIENTO DEL SISTEMA**

Es importante resaltar que el marcador electrónico para encuentros de baloncesto, tal como su nombre lo indicia es un dispositivo completamente electrónico de alto nivel por lo cual es necesario que un operario capacitado sea el encargado de realizarle mantenimiento o alguna reparación que este llegue a necesitar a lo largo de su vida útil. Sin embargo por ser el marcador un trabajo de grado, se explicara en esta sección una guía básica para que cualquier persona con conocimientos en electrónica pueda realizarle un adecuado mantenimiento al equipo. Se puede sugerir que dicho mantenimiento se realice por lo menos una vez al semestre, esto con el fin de llevar un control sobre el funcionamiento del sistema.

**6.2.1 Mantenimiento de la consola.** Los siguientes son los pasos que se deben seguir para realizar un mantenimiento básico de la consola de mando:

a) Asegúrese que la consola se encuentre desconectada a la red eléctrica

b) Utilizando un destornillador retire los tornillos de la tapa inferior que sostiene la carcasa y los tornillos que mantienen la placa principal en su posición.

c) Se desconecta la placa principal de todos los cables que se deriven de ella, memorizando la ubicación y la orientación en que se encontraban cada uno de esos cables.

d) Retire la tarjeta y límpiela por el lado de la soldadura con un trapo ligeramente humedecido con tiner, tenga cuidado de no dejar humedecida ninguna parte de la tarjeta. Con un trapo seco limpie los cables de estaban conectados a la tarjeta, así mismo limpie la carcasa, el teclado, la tarjeta por el lado de los componentes y todo lo que se visualice con polvo.

e) Revise que las pistas de soldadura estén intactas

f) Revise todos los componentes, además observe si la tarjeta tiene algún quemón o anormalidad que pueda generar fallas en el futuro.

g) Escriba los resultados del mantenimiento y almacenos para llevar control del sistema.

h) Conecte todos los cables y tornillos para anclar la placa, teniendo en cuenta los respectivos lugares y la orientación en que se encontraba antes de realizar el mantenimiento. Ubique los tornillos de la carcasa y deje la consola de mando operando tal y como se encontró.

**6.2.1 Mantenimiento del tablero visualizador.** Los siguientes son los pasos que se deben seguir para realizar un mantenimiento básico del tablero:

a) Asegúrese que el tablero visualizador no esté conectado de la red eléctrica.

b) Para retirar el tablero de la pared o del lugar donde esté ubicado es necesario consultar a un técnico en soportes, puesto que al retirar el tablero del soporte se debe asegurar la integridad del marcador y del soporte.

c) Una vez esté el tablero en un lugar plano y seguro, se procede a retirar los tornillos de la cubierta superior utilizando un destornillador.

d) Retire las tarjetas electrónicas del tablero visualizador, retirando primero los tornillos que las sujetan a la carcasa del tablero y luego los cables conectados a ellas. Recuerde memorizar la ubicación y la orientación de cada elemento se retira.

e) Como se enseñó en el apartado anterior limpie las tarjetas por el lado de la soldadura con un trapo ligeramente humedecido con tiner. Con un trapo seco se limpian los cables, la carcasa, los componentes de las tarjetas y los elementos de visualización.

f) Se debe revisar la soldadura de cada tarjeta electrónica, el estado de los componentes, daños en los cables o quemaduras en la tarjeta y cualquier anomalía que pueda generar fallas futuras.

g) Se escribe el resultado del mantenimiento y se almacena junto con los demás resultados para llevar un control de los mantenimientos.

h) Se procede a colocar las tarjetas electrónicas de la misma forma en que se encontró, teniendo en cuenta el lugar y la orientación de cada uno de los elementos que se retiraron.

i) Se cierra la carcasa del tablero y se procede junto con la ayuda de un técnico en instalación de soportes a fijar de nuevo el tablero en el lugar y de la forma que se fue encontrado, asegurando la integridad del mismo.

# **7. CORRECCIÓN DE FALLAS DEL SISTEMA**

El marcador electrónico está diseñado para ser un sistema autónomo y confiable, pero como todo sistema puede presentar fallas debido a:

**Cambios abruptos de la red eléctrica:** el marcador electrónico depende del suministro de energía, el cual es provisto por la central eléctrica, por lo cual no se puede garantizar que el suministro de energía sea constante y adecuado en todo momento. Por esta razón es posible que exista en algún momento un cambio abrupto del suministro de energía durante el tiempo en que el marcador electrónico esté conectado a la red eléctrica, ocasionando así posibles daños en los elementos constitutivos del hardware, los cuales a su vez causarían un error potencial en el software.

**Mal uso del marcador electrónico:** como se había mencionado anteriormente el marcador electrónico es un sistema autónomo y confiable, sin embargo depende del uso que el usuario u operario le brinde, es decir, si el sistema es sometido a golpes, humedad o mal manejo de las funciones del sistema por no estar debidamente instruido, entre otras. Este mal uso del marcador podría ocasionar daños en todos los elementos del sistema especialmente en los elementos visualizadores, en elementos de potencia y producir errores en el software como bloqueo del sistema o interrupción de la comunicación.

**Por deterioro:** todo dispositivo electrónico tiene un tiempo de vida, cabe resaltar que el hardware del marcador está hecho a base de elementos netamente electrónicos, por lo cual no se puede asegurar que el sistema tenga una vida útil infinita, para asegurar un tiempo de vida adecuado se deben tener en cuenta las recomendaciones expuestas al final del libro.

Si se presenta alguna de las fallas anteriormente mencionadas es necesario tener en cuenta las siguientes instrucciones para mitigar potenciales fallas:

a) El operario encargado de corregir la falla del sistema debe tener los debidos conocimientos en electrónica, así como saber el funcionamiento del sistema, antes de realizar cualquier maniobra.

b) Asegúrese de que al sistema le esté llegando la energía necesaria para que esté funcionando de forma correcta. Si es así, se debe proceder a reiniciar el sistema con el fin de observar el funcionamiento del mismo para detectar o descartar posibles daños.

c) Mediante el uso de la manilla estática se procede a desarmar el modulo del marcador en el cual se está generando el daño, se deben realizar las respectivas pruebas de voltaje y de continuidad, verificando el estado de las soldaduras e integridad de los componentes. En caso de encontrar algún daño proceda a reemplazar el elemento por uno igual o equivalente o si es el caso retocar la soldadura o la pista afectada.

d) En caso de que la falla persista, debe comunicarse con los diseñadores o con una persona más capacitada para que se realice una revisión más especializada al sistema.

### **8. RECURSOS**

Para el desarrollo del proyecto se necesitó de una serie de recursos tanto económicos, como humanos, en este apartado representaremos en forma general dichos recursos.

### **8.1 RECURSOS ECONOMICOS**

En el siguiente Cuadro se presenta de forma general los gastos económicos que se requirieron en este proyecto, el dinero total para la realización del mismo fue cubierto en un cincuenta por ciento por la oficina de bienestar de la Universidad Surcolombiana y el otro cincuenta por ciento por los realizadores del proyecto.

#### Cuadro 1. Relación de costos

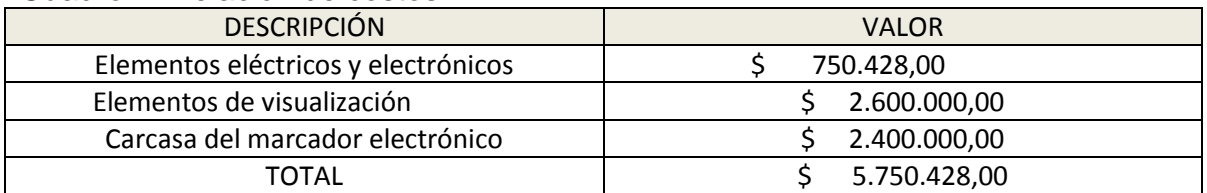

Realizar el marcador electrónico para baloncesto se considera rentable económicamente puesto que al cotizar en México un marcador con características similares al realizado en este proyecto, se encontró con un precio en el mercado de alrededor de 8690 dólares + IVA, lo que significa que en pesos colombianos estaría alrededor de \$25.000.000 sin adicionar precios de envío, valor muy por debajo al ejecutado en este proyecto.

#### **8.2 RECURSOS HUMANOS**

Como se menciono anteriormente para el desarrollo de este proyecto se requirió de un recurso humano, quienes principalmente son los dos estudiantes realizadores del proyecto quienes invirtieron dos años de tiempo y dedicación para la realización del mismo. También se contó con recursos humanos temporales como los profesores que guiaron el proyecto y las personas encargadas de comprar los materiales para el proyecto.

# **9. CONCLUSIONES**

 Se diseñó y se implementó un marcador electrónico para encuentros de baloncesto, cumpliendo con los requerimientos exigidos por parte de los usuarios de la Universidad Surcolombiana. El marcador cuenta con dos módulos en total, el primero es la consola de mando encargada de tomar los datos suministrados por el operario y transmitirlos para finalmente ser visualizados por el tablero electrónico el cual cuenta con elementos visualizadores de tiempos, de puntos, de faltas, indicadores de posesión, conteo de periodo, además de poseer un sub sistema de emisión de tono cada vez que el sistema lo necesite.

 El marcador cuenta con una interfaz gráfica, la cual esta embebida dentro de la consola de mando, en esta se puede apreciar todas las variables del sistema con el fin de controlarlas de acuerdo a los requerimientos del usuario. Dicha interfaz es sencilla y de fácil entendimiento, por lo cual cualquier persona puede operarla con solo leer las indicaciones básicas del funcionamiento de la misma.

 El hardware de este proyecto fue diseñado utilizando una arquitectura escalable, el cual puede ser mejorado fácilmente por un estudiante con conocimientos básicos en el tema. Esto con el fin de incentivar a las próximas generaciones a la creación o mejoramiento de proyectos orientados al desarrollo tecnológico de la Universidad Surcolombiana.

 Comprar en el mercado internacional un marcador electrónico cuesta aproximadamente 25 millones de pesos sin contar con gastos de envió y de instalación del mismo. Por tal razón en este proyecto se realizó un marcador electrónico con funciones y características similares a los marcadores comerciales, con la diferencia que el presupuesto utilizado para la realización del proyecto fue aproximadamente la mitad (incluyendo instalación y puesta en funcionamiento) con respecto a los anteriormente mencionados.

 La utilización de una comunicación inalámbrica por medio de los módulos XBEE, brinda comodidad y mayor movilidad al operador, eliminando los molestos cables que en proyectos anteriores reducían la estética y la velocidad del sistema.

 El sistema cuenta con la implementación por hardware de una memoria capaz de guardar el dato recibido por un tiempo determinado mediante un índice de refresco que esta sujeto al envío de la información de la consola de mando, lo que le permite al marcador electrónico eliminar el parpadeo producido por las técnicas de multiplexación entre los elementos visualizadores.

### **10. RECOMENDACIONES**

 Para asegurar un tiempo de vida considerable se debe hacer semestralmente una revisión y mantenimiento del sistema en general.

 El operario de la consola de mando debe ser capacitado previamente a la manipulación de la misma, dicha capacitación debe ser la correcta lectura del manual del usuario seguido de prácticas supervisadas.

 Cada vez que ocurra un problema de software del marcador electrónico se recomienda reiniciar el sistema.

 Si se presenta una falla del hardware del sistema es necesario que la persona encargada de la corrección de las fallas sea alguien con conocimientos básicos en electrónica.

 Al momento de instalar el sistema se recomienda elegir la mejor ubicación con el fin de reducir la probabilidad de daños por uso inadecuado.

 Se recomienda ir actualizando este primer prototipo de marcador de baloncesto de acuerdo al avance de la tecnología.

#### **BIBLIOGRAFIA**

GARCIA BREJIO, Eduardo. Compilador C CCS y simulador proteus para microcontroladores PIC. 3ª Ed. México. Alfaomega, 2008. 276 p.

RASHID, Muhammad H. Electrónica de Potencia. México. Prentice Hall, 1995. 702 p.

SEDRA, Adel S. y SMITH, Kenneth C. Circuitos microelectrónicos. 4ª Ed. Oxford University Press, 1999.

TOCCI, Ronald J. Sistemas digitales principios y aplicaciones. 6ª Ed. México. Prentice Hall, 1996.

USATEGUI, José M., ROMERO, Susana y ANGULO, Ignacio. Microcontroladores PIC Diseño Practico de Aplicaciones segunda parte. Mc Graw Hill, 2006. 304 p.